# Le logiciel Igor comme boîte à outils pour la représentation et l'analyse de données

Jean-François ROCH et Véronique LE FLOC'H Préparation à l'agrégation de physique – ENS Cachan

September 28, 2003

## **Contenu**

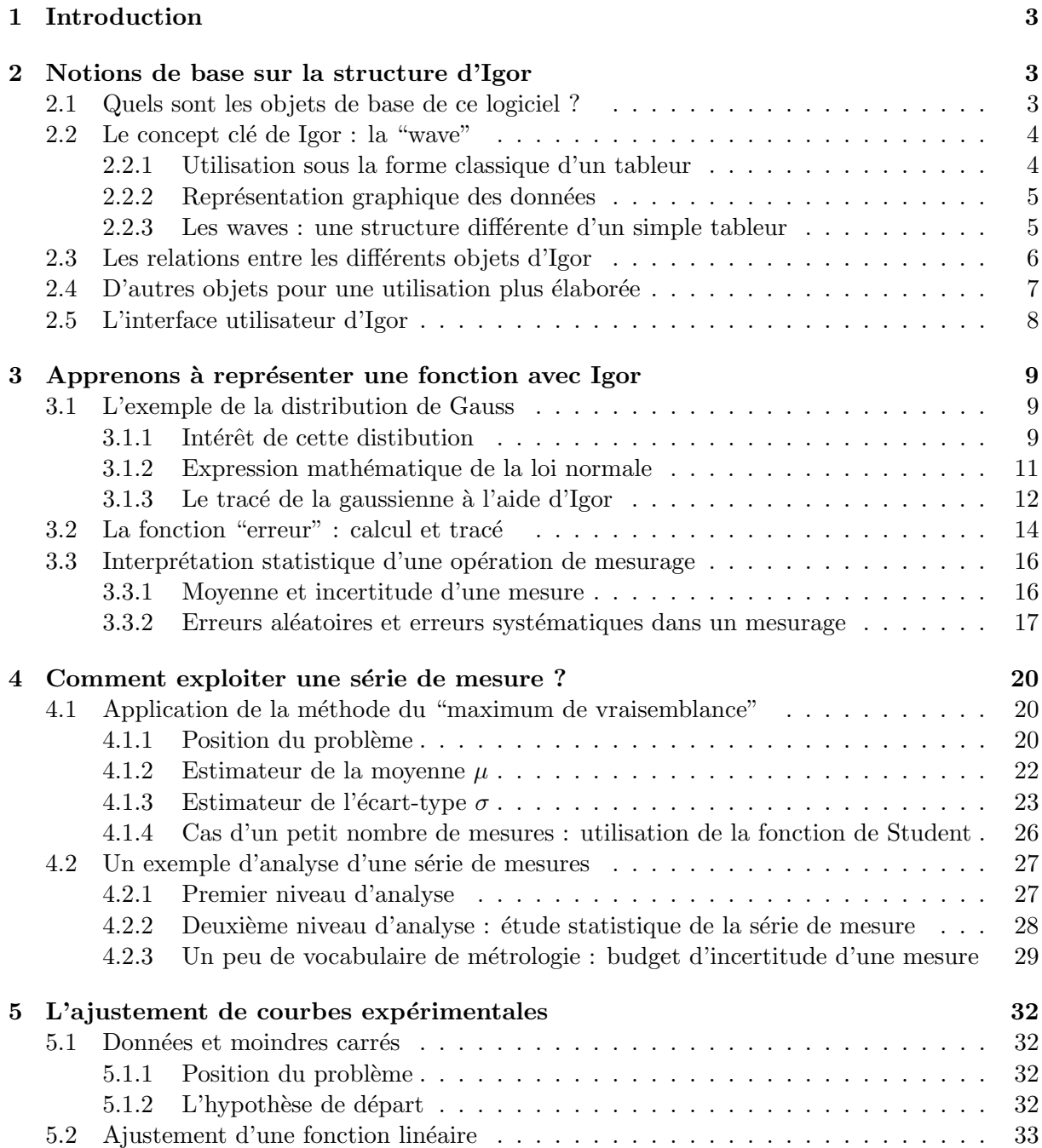

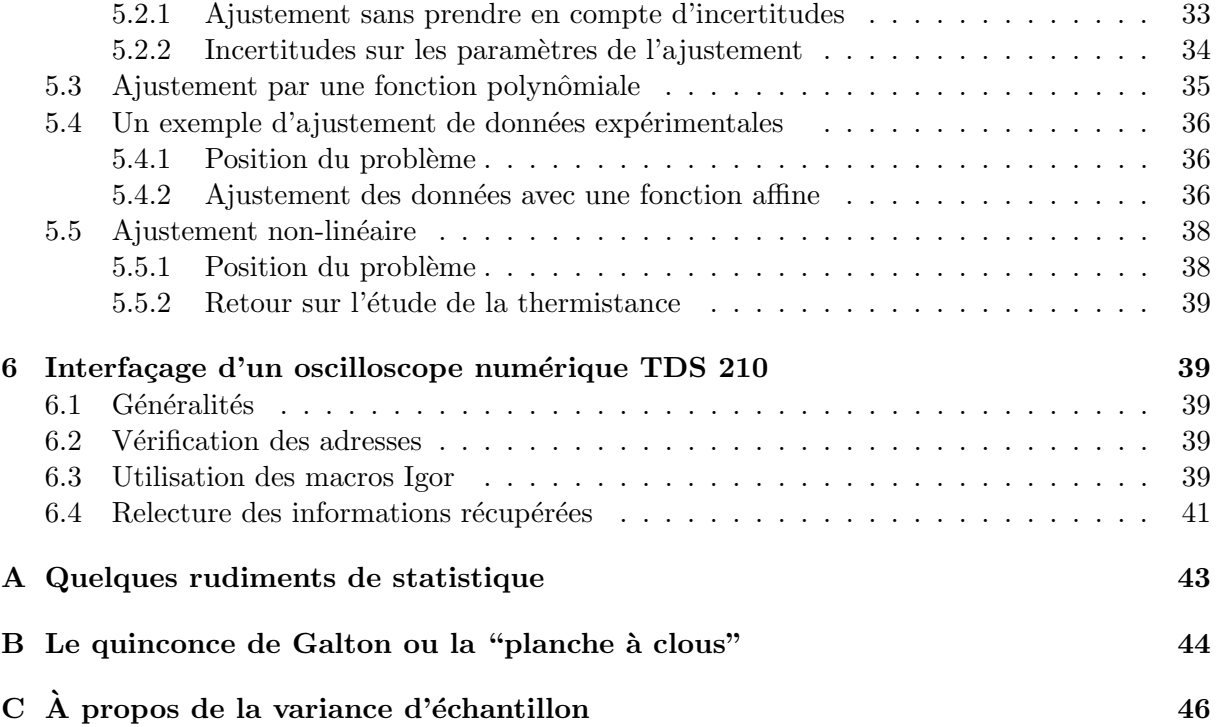

## **1 Introduction**

Lorsqu'on fait des expériences, les données expérimentales obtenues sont aujourd'hui représentées, analysées et modélisées à l'aide de tableurs comme EXCEL, KALEIDAGRAPH, EASYPLOT... ou de logiciels de calcul scientifique comme par exemple Matlab. Nous vous proposons d'utiliser un logiciel intermédiaire entre ces deux types de fonctionnalités :  $IGOR<sup>1</sup>$ . Il permet d'exploiter des données, de les représenter et d'en faire une analyse statistique à travers des options de smoothing<sup>2</sup>, de curve fitting<sup>3</sup> ou de transformée de Fourier.

Ce logiciel peut également être enrichi par des fonctions ou des procédures d'exploitation de données écrites par l'utilisateur, sous la forme de petits programmes (*procedures*) écrites dans un langage voisin du C et qui sont compilées. Ainsi, un ensemble de "macros" permet par exemple d'interfacer un oscilloscope numérique par l'intermédiaire du bus IEEE–GPIB U et de transférer directement dans le logiciel IGOR les données qui correspondent aux oscillogrammes affichés sur les deux voies de l'appareil. D'autres macros permettent d'utiliser une carte National Instruments de conversion analogique–numérique pour faire l'acquisition et la génération de signaux.

Ces notes ont pour but de montrer comment IGOR peut être utilisé comme une boîte à outils pour la représentation et l'analyse de données d'expériences. Elles ne cherchent pas à se substituer aux cours sur l'analyse des données expérimentales qui seront faits par Emmanuelle DELEPORTE et André GALAIS. Par ailleurs, le logiciel est accompagné d'une documentation détaillée  $[1]$ , qu'il ne faut évidemment pas hésiter à consulter.

## **2 Notions de base sur la structure d'Igor**

## **2.1 Quels sont les objets de base de ce logiciel ?**

Les principaux objets qui constituent le logiciel  $\text{IGOR}$  sont<sup>4</sup>:

- 1. une wave, objet qui peut paraître initialement peu intuitif mais qui fait toute la différence, et la puissance, de ce logiciel par rapport aux tableurs traditionnels ;
- 2. un graph, qui correspond à la représentation graphique d'une ou plusieurs "wave" ;
- 3. une table, qui met simplement sous la forme d'un tableau les données contenues dans des "waves":
- 4. un page layout, qui permet de réaliser une feuille de présentation incorporant du texte, des tableaux, des schémas, des graphiques...

Un ensemble de ces objets constitue ce qu'Igor appelle un experiment. Cette "expérience" est stockée dans un fichier (experiment file) qui porte l'extension .pxp, ou également .pxt pour les fichiers modèle – template. Quand on ouvre le fichier, IGOR va alors à nouveau créer tous les objets qui le constituaient lors de son enregistrement, en faisant défiler l'histoire de l'expérience.

 $\rightarrow$  Pour se familiariser avec ces différents objets, ouvrir le fichier SonLa.pxp.

 $1$ Ce logiciel, qui est commercialisé par la société WAVEMETRICS (http://www.wavemetrics.com), est disponible pour les plateformes Macintosh et Windows.

 $2$ Cet anglicisme dénote les méthodes numériques de lissage.

 $3$ Pour l'ajustement à une loi modèle de points expérimentaux.

 $4$ Afin de pouvoir utiler par la suite la documentation très complète, nous avons choisi de conserver la terminologie anglo-saxonne.

## 2.2 Le concept clé de Igor : la "wave"

Le terme de "wave" est utilisé pour décrire un objet Igor qui correspond à une matrice de nombres. Les "waves" peuvent avoir de une à quatre dimensions et peuvent contenir soit des données numériques soit du texte.

#### **2.2.1 Utilisation sous la forme classique d'un tableur**

Comme on le fait habituellement avec un tableur, une wave peut être créée directement en tapant les valeurs dans un tableau. Elle peut être également créée en chargeant des données à partir d'un fichier, pour lequel de nombreux formats d'import sont possibles (texte, texte tabulé...). Chaque "wave" va alors porter un nom, ce qui permettra de s'y référer pour effectuer des opérations mathématiques, afficher les données qu'elle contient sous la forme de tableau ou bien la représenter graphiquement. On notera qu'il n'est pas nécessaire de faire apparaître les "waves" dans un tableau pour que celles-ci existent effectivement.

Commençons notre découverte du logiciel en rentrant "à la main" une succession de points de mesure correspondant à la table 1. Nous en ferons ensuite une représentation graphique. On lance ainsi le logiciel, et on crée un tableau vide. Puis on y rentre chacune des données, exactement comme on le ferait dans un tableur  $5$ . Après avoir tapé la première valeur 309 dans la première case (Point 0) de la première colonne vide  $6$ , une wave nommée wave0 est automatiquement créée. Après avoir rentré tous les points, on aboutit à une fenêtre qui doit correspondre à celle représentée sur la figure 1.

| $R \acute{e}sistance(\Omega)$ | 84.5 | $\overline{ }$<br>74.5 | 65  | 51.4 | 38.6 | 30.2 | 21.9 | 14  | 5.1 |     |     |     | ٠.  |
|-------------------------------|------|------------------------|-----|------|------|------|------|-----|-----|-----|-----|-----|-----|
| Température(K)                | 309  | - 312                  | 315 | 320  | 328  | 334  | 342  | 355 | 375 | 400 | 404 | 412 | 421 |

Table 1: Un tableau de points de mesure, qui correspond aux valeurs mesurées de la résistance R d'une thermistance en fonction de la température  $T$ .

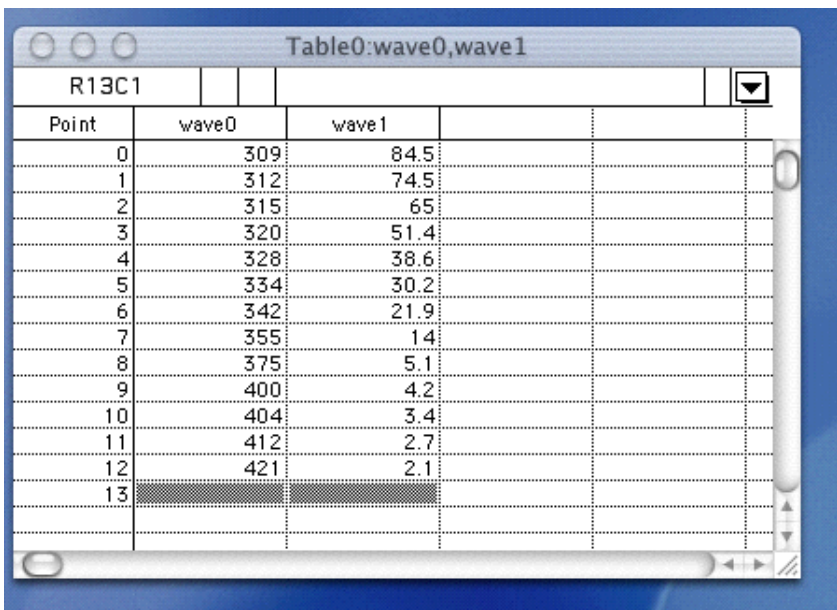

Figure 1: Exemple de tableau de mesures rentré point par point dans le logiciel IGOR.

 $5$ Comme nous l'avons déjà indiqué, il est également possible d'importer au moyen d'un simple copier-coller les données à partir d'un tableau déjà existant dans un autre logiciel. Dans chacun des cas, on aboutira à la création de "waves" dont les données sont représentées sur le tableau.

 $6$ Chaque point est rentré après avoir tapé return ou enter.

Nous allons ensuite renommer chacune de ces deux waves, de manière à leur donner un nom plus approprié. Ouvrons pour cela le menu  $[\text{Data}] > [\text{Rename} \dots]$ . En suivant les instructions, appelons wave0  $>$  temperature puis wave1  $>$  resistance. On aurait bien entendu pu choisir tout autre nom, en prenant toutefois garde aux caractères utilisés <sup>7</sup>. La règle est en fait la même que celle correspondant à la déclaration d'une variable dans un langage de programmation. Les noms choisis peuvent être une simple lettre comme a ou x, ou bien une combinaison de lettres et de chiffres à condition de commencer par une lettre. Le caractère "blanc souligné" ou underscore est autoris´e : frequence−hz et longueur−cm. Il ne faut pas utiliser de lettres accentuées, cédilles, trémas, espace, etc. Enfin, contrairement au système d'exploitation UNIX, le logiciel Igor ne fait pas la distinction entre les lettres majuscules et les lettres miniscules : Temperature est ainsi identique à temperature. Une fois les noms choisis et après avoir cliqué sur le bouton Do It, on voit s'exécuter une à une les commandes correspondantes.

Il est également possible d'importer des données, en téléchargeant par exemple un fichier au format texte avec le menu  $Data > Load$  Wave  $> Load$  General Text. Pour cela, on sélectionnera le fichier signal.dat à télécharger. Une fenêtre apparaît alors pour rentrer le nom que l'on souhaite donner à la wave, par exemple signal. On peut ensuite visualiser le contenu des waves angle et signal en les rajoutant dans le tableau, à l'aide du menu Table  $>$  Append Columns to Table. On notera enfin qu'il est possible de faire diverses opérations sur les waves comme les renommer, les exporter dans un fichier texte, supprimer ou rajouter des points, etc. Pour cela, se laisser guider par le menu Data.

#### 2.2.2 Représentation graphique des données

Les graphiques sont utilisés pour représenter les données contenues dans les waves, chaque trace dans le graphique correspondant à une "wave". Lorsque celle-ci est modifiée, le graphique qui lui est associé est automatiquement modifié.

- Représenter les valeurs de la résistance R en fonction de la température T avec le menu  $Windows$  > New Graph. Mettre des curseurs à la place de la ligne continue (en doublecliquant sur la courbe), mettre les légendes et une grille (en double-cliquant sur les ordonnées/abscisses). On peut compléter le graphique par des indications, à partir du menu  $Graph > Add$  Annotation.
- Placer un curseur sur un point du graph pour visualiser directement ses coordonnées. Pour cela, utiliser le menu Graph > Show Info ou utiliser le raccourci clavier (Ctrl+I) sur Windows ou (pomme–i) sur mac.
- Représenter à nouveau la resistance en fonction de la temperature, avec cette fois une ´echelle logarithmique en ordonn´ees (en double-cliquant sur l'axe des ordonn´ees).
- Créer un diagramme polaire représentant le *signal* en fonction de l'angle avec le menu Windows > New > Packages > Polar Graph. Ce type de représentation est utile pour visualiser le diagramme de rayonnement d'une source ou d'un détecteur, et par exemple montrer la directivité d'un émetteur à ultrasons ou d'un microphone.

#### **2.2.3** Les waves : une structure differente d'un simple tableur

Les waves dans le logiciel IGOR possèdent cependant une spécificité très importante qui mérite dès à présent d'être expliquée. L'expérimentateur doit très souvent exploiter des mesures qu'il a prises avec un oscilloscope num´erique, un appareil scientifique, ou une carte d'instrumentation numérique. Il obtient alors quelques centaines ou milliers de points de mesure, régulièrement

<sup>&</sup>lt;sup>7</sup>Si par hasard le nom proposé venait à coïncider avec un nom déjà utilisé par le logiciel (par exemple "time"), IGOR ne manquerait pas de faire savoir son mécontentement.

espacés dans le temps (waveform data). Les "waves" créées par IGOR s'inspirent directement de cette caractéristique, en associant aux valeurs numériques une échelle (X Scaling) qui permet de définir l'espacement (en fonction du temps ou d'une autre grandeur) entre deux données consécutives. Dans ce cas, IGOR garde en mémoire la composante y de chaque point de la "wave". Par contre, il **calcule** la valeur de la composante  $x$  associée à ce point en fonction de l'échelle qui a été attribuée à la "wave" (figure 2). On notera que certaines opérations de traitement de données, comme la transformée de Fourier, l'intégration et la différentiation, peuvent être uniquement effectuées avec des données sous la forme de "waveform data".

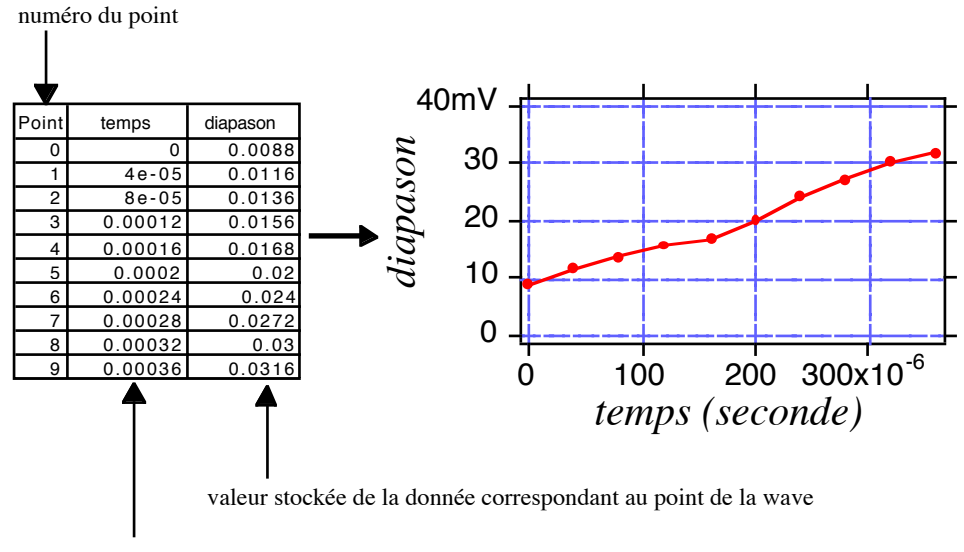

valeur calculée de la valeur X en fonction de l'échelle associée à la wave

Figure 2: Structure d'une "wave" en fonction de l'échelle qui lui est associée. L'intervalle entre deux points de mesure successifs, lequel correspond à l'échantillonnage effectué par l'appareil de mesure, est ici de 40  $\mu$ s. Le graphique trace la valeur y du point de mesure en fonction de l'abscisse  $x$  qui a été calculée à partir de l'opération X Scaling.

Il est important de retenir que chaque wave est associée une échelle  $(X \text{ scaling})$ , laquelle permet de définir l'espacement entre deux données consécutives. Ainsi, à chaque point  $y$  de la wave est associé une abscisse x. Par défaut, l'abscisse x est égale au numéro du point  $y$ . Cependant, on peut modifier cette échelle par défaut au moyen du menu Data  $>$  Change Wave Scaling. On peut alors représenter la wave y en fonction de  $x$ , sans créer de wave supplémentaire pour l'abscisse, à condition bien sûr que les points soient régulièment espacés.

- T´elecharger le fichier spectre.dat qui donne le spectre de transmission d'un filtre optique interférentiel entre  $\lambda = 350$  nm et  $\lambda = 1080$  nm.
- Définir l'échelle associée à la wave spectre avec le menu Data  $>$  Change Wave Scaling et représenter ce spectre en fonction de la longueur d'onde (en ordonnée spectre, en abscisse calculated) entre les longueurs d'onde 350 et 750 nm.

## 2.3 Les relations entre les différents objets d'Igor

Les liens entre les différents objets ("wave", "graph", "table" et "page layout") sont représentés très schématiquement sur la figure 3.

Les graphiques sont utilisés pour représenter les données contenues dans les "waves" et il est possible de les inclure dans un rapport ou une présentation. Pour des logiciels tels que WORD ou POWERPOINT, il suffit de faire un "copier-coller" à partir du logiciel IGOR. On peut également

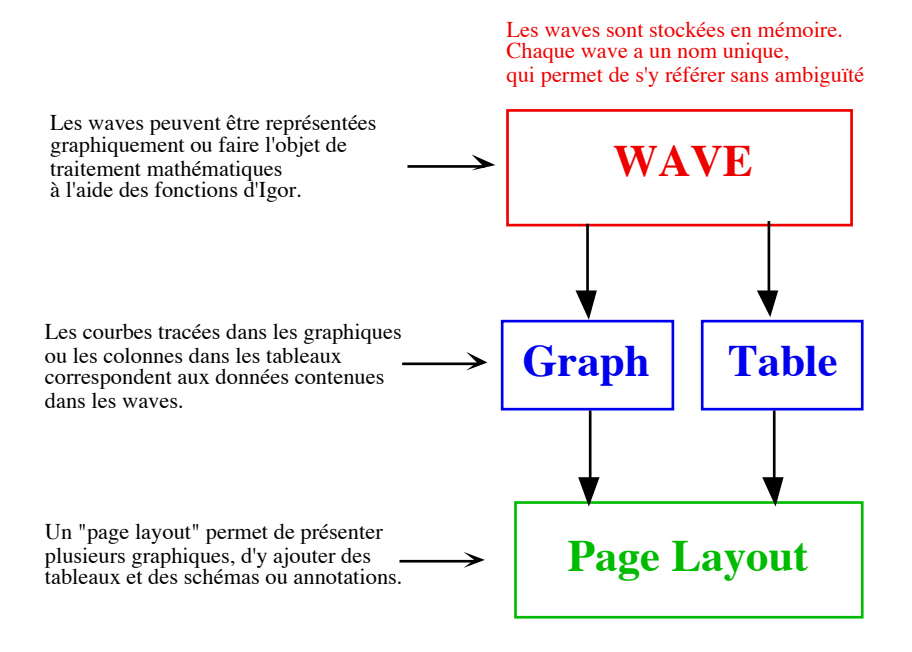

Figure 3: Représentation schématique des liens entre les différents objets de base du logiciel.

enregistrer les graphiques sous des formats particuliers tel que le postcript .eps, format utile pour les rapports écrits en T<sub>E</sub>X, avec le menu File  $>$  Save Graphics.

Les tableaux sont utilisés pour rentrer des données ou simplement pour les afficher à l'écran et ensuite les imprimer. On notera cependant une différence importante par rapport à un tableur classique : si chaque colonne du tableau correspond à des données effectivement contenues dans une "wave", celle-ci continue à exister même si l'on vient à la supprimer du tableau ou même à fermer celui-ci.

Les "page layouts" permettent de visualiser simultanément différentes courbes, d'y superposer des tableaux et d'y apporter des annotations ou des figures, des images, etc. Ils sont créés avec le menu Windows > New Layout et il suffit de sélectionner les graphiques (ou tables) qui nous intéressent. Si on modifie une table ou un graphe, la représentation de celui-ci est automatiquement modifiée dans les "layouts" où il figure. Les fenêtres associées aux fonctions Graph et Layout contiennent des outils rudimentaires pour le dessin vectoriel qui permettent d'ajouter des flèches, des lignes, des carrés ou rectangles, des polygones, des images, etc.

#### **2.4** D'autres objets pour une utilisation plus élaborée

En complément de ces objets de base, le logiciel permet de créer ou d'utiliser d'autres éléments plus élaborés :

- Des variables, pouvant correspondre soit à des nombres (numeric variable) soit à des chaînes de caractères *(string variable)*. Ces éléments sont utiles pour stocker des informations ou effectuer des opérations dans les "procedures", de manière analogue à ce qu'on ferait dans un programme écrit dans un langage informatique comme le C ou le FORTRAN.
- Des dossiers appelés *data folders*, qui peuvent contenir des "waves", des variables ou encore d'autres dossiers de données. De telles structures permettent de pouvoir accéder de manière directe aux éléments d'une expérience, sans qu'il soit pour autant nécessaire de dérouler celle-ci <sup>8</sup>.

<sup>&</sup>lt;sup>8</sup>On notera que comme dans le travail effectué au laboratoire, le logiciel ne travaille que sur une seule expérience `a la fois. Il est ainsi impossible d'ouvrir simultan´ement deux fichiers, par exemple SonLa.pxp et SonDo.pxp.

- Des notebooks, qui ont une structure identique aux fichiers des traitements de texte. On peut utiliser ces "notebooks" pour garder la trace de résultats ou écrire un petit rapport. Les notes techniques ou la documentation associées à des extensions du logiciel sont en général disponibles sous cette forme.
- Des panneaux de contrôle (*control panels*), qui sont des fenêtres contenant des boutons de commande, des boîtes de contrôle permettant d'insérer la valeur d'une variable, des menus déroulants, etc. Ces éléments, dont la réalisation ne demande qu'un apprentissage très rapide, permettent en particulier de faire un interfaçage commode avec une "procedure" écrite par l'utilisateur pour obtenir la fonctionnalité désirée.
- $\bullet$  Des courbes (surface plots), qui permettent de représenter des données à trois dimensions, comme par exemple le potentiel en chaque point d'une surface chargée. Différents modes de représentation (*point-cloud, wire frame, filled surface, scatter plot*) peuvent être utilisés. Le logiciel permet également de travailler sur une image, et d'en faire un traitement.

On notera enfin qu'il est possible, au moyen d'instructions très simples, de réaliser des animations video au format QUICKTIME montrant l'évolution d'une courbe en fonction d'un paramètre, ou encore la visualisation d'une succession d'images de manière à créer le film d'un phénomène. L'exploitation des fonctionnalités de ce logiciel est donc uniquement limitée par l'imagination, ainsi que le temps disponible malheureusement...

## **2.5 L'interface utilisateur d'Igor**

Le logiciel IGOR utilise la combinaison d'une interface graphique, similaire à celle de nombreux logiciels, et d'une ligne de commande permettant d'exécuter l'une après l'autre des instructions. Par ce biais, le mode de fonctionnement est tout-à-fait similaire à celui de logiciels de calcul scientifique comme Matlab, Maple ou Mathematica. C'est cette structure qui permet d'ajouter des fonctionnalités par l'intermédiaire de programmes.

L'interface utilisateur permet d'appliquer les opérations et fonctions d'IGOR aux "waves" qui ont été créées par l'utilisateur. On peut procéder de trois manières différentes :

- 1. Taper directement la commande IGOR qu'on souhaite exécuter dans la ligne de commande, située en bas de l'écran (figure 4). Une fois tapée, la commande est exécutée après un retour chariot et sa mémoire est ensuite conservée dans l'histoire de l'expérience. Afin de maintenir la traçabilité des opérations qui ont été effectuées, il est fortement recommandé de ne jamais modifier les informations qui apparaissent dans l'aire de l'histoire. Igor indique également dans cette fenêtre (history area) les résultats d'analyses effectuées sur les waves (calcul de données statistiques comme la moyenne et l'écart-type, ou résultats des procédures d'ajustement de courbes).
- 2. Utiliser les menus déroulants et se servir des fenêtres de dialogue qui vont alors s'ouvrir (figure 5). C'est le moyen peut-ˆetre le plus simple, mais pas toujours le plus rapide, pour accéder aux diverses fonctionnalités d'Igor. Lorsqu'on utilise la fenêtre de dialogue, le logiciel va alors automatiquement fabriquer la commande appropriée qui apparaît dans la boîte de commande <sup>9</sup>. Au fur et à mesure que l'on devient familier avec l'utilisation du logiciel, on s'aperçoit que certaines opérations sont plus facilement réalisées à partir des menus et des boˆıtes de dialogue, tandis que pour d'autres, il est plus efficace d'utiliser directement la ligne de commande.
- 3. Écrire une procédure IGOR et la compiler pour ensuite pouvoir l'utiliser. C'est une méthode efficace, qui demande cependant un peu de maîtrise dans l'utilisation du logiciel.

<sup>9</sup>Certains menus et dialogues s'effectuent directement en court-circuitant la ligne de commande, car ils correspondent à des fonctionnalités qui n'ont pas d'équivalents dans la ligne de commande.

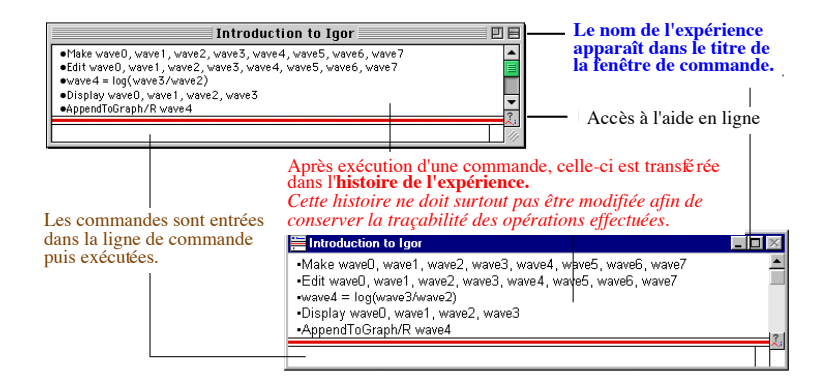

Figure 4: Interface utilisateur : utilisation de la ligne de commande. On notera qu'il est possible de transférer une commande à partir de l'historique vers la ligne de commande en tapant simplement return.

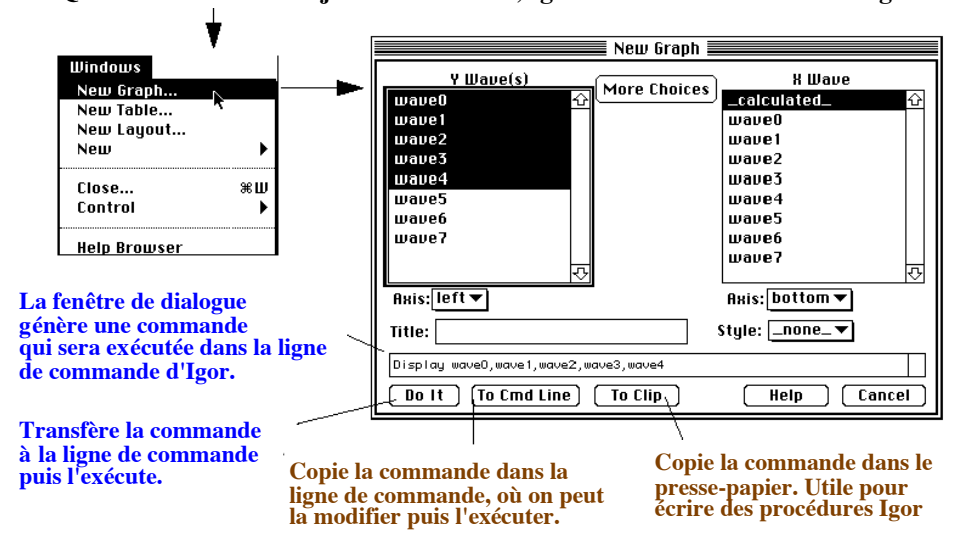

**Quand on choisit un objet dans un menu, Igor ouvre une fenêtre de dialogue**

Figure 5: Interface utilisateur : utilisation des menus déroulants et des fenêtres de dialogue.

## **3** Apprenons à représenter une fonction avec Igor

## **3.1 L'exemple de la distribution de Gauss**

#### **3.1.1** Intérêt de cette distibution

Nous allons nous intéresser à une fonction d'une grande importance en physique : la distribution normale, également connue sous le nom de "gaussienne" <sup>10</sup>. D'après le théorème de la limite centrale, cette distribution correspond à la distribution limite associée à la mesure d'une grandeur  $x$  sujette à de petites incertitudes aléatoires. En guise d'introduction, nous ne résistons pas au plaisir de "raconter" une petite fable <sup>11</sup>.

Lorsque l'Allemagne eut perdu la guerre en 1945, la situation économique continua à se

 $10$ La découverte de l'importance de cette loi est attribuée aux pionniers du développement de la théorie des probabilités : d'abord De MOIVRE (1667–1754), mathématicien d'origine française protestant qui émigra en Angleterre en 1685 après la révocation de l'Edit de Nantes et l'expulsion des Huguenots, puis le Marquis Pierre Simon de LAPLACE (1749–1827) et enfin évidemment, le "petit prince des mathématiques" Karl Fiedrich GAUSS (1777–1855).

<sup>&</sup>lt;sup>11</sup>Cette histoire est tirée du merveilleux livre de G. GAMOW et M. STERN, "*Jeux Mathématiques*", Dunod (Paris, 1966), dédié à "Théodore Von Karman, qui aime bien les petits problèmes". Il est indiqué dans le livre que cette fable est rapportée comme véridique et se serait passée à Hambourg après la guerre.

détériorer rapidement dans le pays. Toute la nourriture resta rationnée, même le pain ; cette denrée était limitée à 200 grammes par personnes et par jour. Les boulangers étaient par cons'equent obligés de se procurer des moules spéciaux pour fabriquer des pains pesant exactement 200 grammes et ils en vendaient un par jour à chaque consommateur.

Chaque matin, en se rendant à l'université, un vieux professeur de physique, Herr Pr. Dr. Herbert W., passait chez le boulanger pour prendre sa ration quotidienne. Un jour il lui dit :

— Vous ˆetes un profiteur, vous volez vos clients. Les moules dont vous vous servez sont de 5 pour cent plus petits qu'ils ne devraient l'être pour faire des pains de 200 grammes, et la farine que vous économisez, vous la vendez au marché noir.

— Mais, Monsieur le Professeur, s'écriat le boulanger, personne ne peut donner à tous ses pains exactement le même poids. Certains sont quelques pour cents plus légers, d'autres quelques pour cent plus lourds.

— C'est bien cela, répliqua le professeur, depuis quelques mois, je pèse chaque jour le pain que vous me vendez sur la balance de précision de mon laboratoire. Son poids varie suivant la loi normale. Mais voici la courbe qui donne la répartition des pains de divers poids (figure 6a), comparée au poids de la ration. Vous voyez que certains pains ne pèsent que 185 grammes et que d'autres p`esent 205 grammes mais que le poids moyen obtenu dans ces mesures est de 195 grammes au lieu de 200. Vous allez vous procurer des moules de taille correcte, ou je vous dénonce au service du ravitaillement.

— Je le ferai dès demain, Monsieur le Professeur, dit le boulanger atteré, et soyez bien assuré que cette faute ne se renouvellera pas.

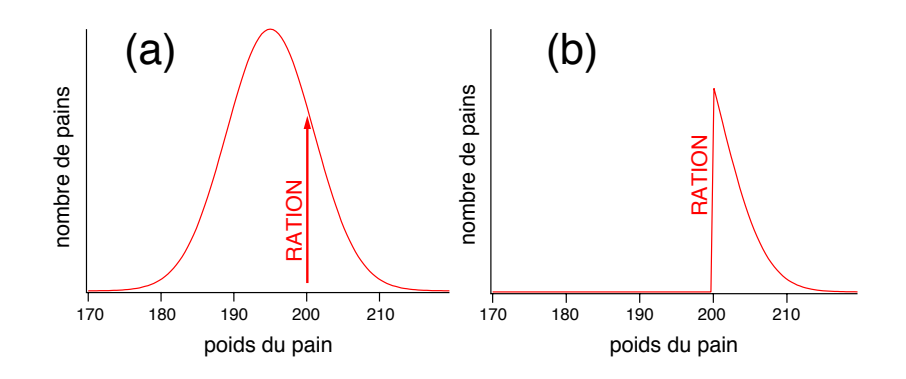

Figure 6: Distribution du poids des pains achetés chez le boulanger par le Pr. Dr. Herbert W.

Quelques mois plus tard, le professeur revint trouver le boulanger.

— Je viens de vous dénoncer au service du ravitaillement, dit-il. Vous n'avez pas changé vos moules et vous continuez à voler vos clients.

— Mais, Monsieur le Professeur, s'exclama le boulanger, vous ne pouvez pas m'accuser de vol ! Vous ai-je jamais donné des pains trop légers ces derniers mois ?

— En effet, ils pesaient tous au moins 200 grammes. Mais ce n'est pas parce que vous avez utilis´e des moules plus grands ; vous avez tout simplement choisi pour moi les plus gros pains, et gardé les plus petits pour les autres clients.

— Vous ne pouvez pas le prouver, dit le boulanger avec arrogance.

— Justement si, d´eclara le professeur. Regardez la distribution statistique que j'ai obtenue en pesant vos pains au cours de ces derniers mois (figure 6b). Au lieu de la distribution normale démontrée par le grand mathématicien Karl Friedrich GAUSS, vous avez une courbe qui correspond à des pains trop lourds ; elle s'arrête brusquement à gauche, et descend progressivement  $\alpha$  droite. Jamais des écarts statistiques autour de la moyenne ne pourraient conduire à une telle distribution, et il est clair que vous avez obtenu cette courbe artificiellement en choisissant des pains qui pesaient plus que le poids minimum autorisé. Cette courbe est tout simplement le

pied de la courbe de Gauss (figure 6a) : elle représente la même distribution que celle que j'avais obtenue en pesant mes pains avant notre pr´ec´edente conversation. Je suis certain que le service du rationnement me croira sur parole.

Et, tournant les talons, le Pr. Dr. Herbert W. sortit de la boutique.

On notera qu'en réalité, aucune mesure n'est jamais distribuée exactement suivant la loi gaussienne. Si on répète un grand nombre de fois la mesure d'un paramètre et qu'on trace l'histogramme de ces mesures en fonction de la valeur trouvée, la forme de l'histogramme tend vers une r´epartition de Gauss lorsqu'on fait tendre le nombre de mesures vers l'infini. Pourquoi cela ? On dit parfois que les expérimentateurs pensent qu'elle a été prouvée par les mathématiciens, puisque sa forme peut être justifiée lorsque les conditions de BOREL sont vérifiées, c'està-dire lorsqu'il existe des causes d'erreurs multiples d'importance comparable (cf. l'expérience du quinconce de Galton décrite dans l'Annexe B). À l'inverse, les mathématiciens pensent qu'elle est un résultat de l'expérience, puisqu'elle est obtenue dans la quasi-totalité des cas où un expérimentateur soigneux a pris le temps de regrouper un très grand nombre de mesures indépendantes et de poids égaux d'une même grandeur.

Si la distribution normale est effectivement obtenue pour un très grand nombre d'expériences, certaines mesures effectuées dans des régimes de comptage  $12$  n'obéissent cependant plus à ce type de statistique lorsque le nombre de "coups" est très faible. Il faut alors utiliser des procédures d'analyse de données adaptées à la situation considérée. On notera également qu'il existe d'autres distributions de probabilité, appelées "vols de Lévy", qui s'écartent de manière fondamentale de cette limite centrale puisqu'elles ne possèdent ni valeur moyenne ni variance [2]. Alors que celles-ci ont longtemps été considérées comme de simples curiosités mathématiques, on a découvert récemment qu'elles jouent un rôle crucial dans des domaines aussi variés que la biologie, les march´es financiers, ou encore les embouteillages de la circulation automobile ! Elles se rencontrent également dans différents phénomènes de physique dont l'évolution temporelle est dominée par l'occurence d'événéments rares, comme par exemple la diffusion de particules dans les milieux fortement hétérogènes ou le refroidissement d'atomes par laser.

#### **3.1.2** Expression mathématique de la loi normale

L'expression mathématique de la loi normale, fonction de deux paramètres  $\mu$  et  $\sigma$  (avec  $\sigma > 0$ ), est :

$$
G(x) = \frac{1}{\sigma\sqrt{2\pi}} e^{-(x-\mu)^2/(2\sigma^2)}.
$$
 (1)

Nous savons évidemment que  $G(x)$  a une forme de courbe "en cloche", symétrique par rapport  $\alpha$   $\mu$  qui correspond  $\alpha$  la valeur de x pour laquelle la courbe atteint son maximum. Le paramètre a μ qui correspond a la valeur de x pour laquelle la courbe atteint son maximum. Le parametre<br>σ caractérise la largeur de la courbe, tandis que le facteur σ $\sqrt{2\pi}$  assure la normalisation de la distribution de probabilité  $dP = G(x)dx$  associée à cette fonction, c'est-à-dire :

$$
\int d\mathcal{P} = \int_{-\infty}^{+\infty} G(x)dx = 1.
$$
 (2)

Les paramètres  $\mu$  et  $\sigma$  peuvent être interprétés comme les premiers moments de la distribution de probabilité <sup>13</sup> donnée par la loi normale  $G(x)$ :

•  $\mu$  correspond à la valeur moyenne  $\langle x \rangle$  de la variable  $x$ :

$$
\mu = \langle x \rangle = \int_{-\infty}^{+\infty} xG(x)dx.
$$
 (3)

 $12$ Par exemple, la détection de désintégrations radioactives en physique nucléaire ou bien des mesures optiques par comptage de photons pour de très faibles flux lumineux.

<sup>&</sup>lt;sup>13</sup>On appelle moment d'ordre *n* d'une distribution de probabilité  $\mathcal{P}(x)$  la valeur moyenne de  $x^n$ , calculée selon  $\langle x^n \rangle = \int_{-\infty}^{+\infty} x^n \mathcal{P}(x) dx$ . Quelques rudiments de statistique sont rappelés dans l'Annexe A.

Cette quantité porte également le nom d'espérance mathématique <sup>14</sup>, notée  $E(x)$ .

•  $\sigma$  correspond à l'écart-type ou écart quadratique moyen  $\Delta x$  de la variable x, défini comme

$$
(\Delta x)^2 = \sigma^2 = \langle (x - \langle x \rangle)^2 \rangle \quad \text{soit} \quad \sigma^2 = \langle x^2 \rangle - \langle x \rangle^2. \tag{4}
$$

Le paramètre  $\sigma^2$  est encore appelé variance V(x) de la loi de probabilité. Plus  $\sigma$  est petit, plus il est probable que l'on trouve une valeur de x proche de la moyenne. La quantité  $\sigma$  constitue par conséquent une mesure de l'écart à la moyenne, et elle quantifie les fluctuations de la variable aléatoire x autour de la valeur moyenne  $\mu$ .

#### **3.1.3 Le trac´e de la gaussienne `a l'aide d'Igor**

Amusons-nous à tracer deux de ces fonctions gaussiennes pour  $\mu = 10$  et deux valeurs du paramètre  $\sigma$  ( $\sigma = 2$  et  $\sigma = 4$ ). Il faut déjà créer les "waves" correspondantes. Nous pouvons pour cela utiliser le menu déroulant [Data]→ [Make Waves...], puis suivre les indications. En suivant les instructions, convenons d'appeler "gauss1" la première wave.

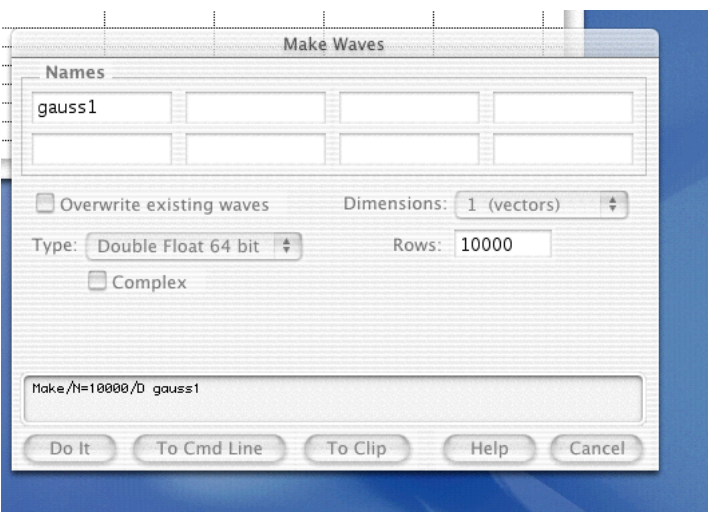

Figure 7: Création d'une wave à l'aide des menus déroulants.

Une fois le nom choisi, ainsi que le nombre de points (ici  $10\,000$ , comme indiqué sur la figure 7) et après avoir cliqué sur le bouton Do It, on voit s'exécuter la commande correspondante

## Make/N=10000/D gauss1

qui vient immédiatement s'inscrire dans l'histoire de l'expérience. Donnons ensuite les valeurs à la wave pour  $\mu = 10$  et  $\sigma = 4$ , en utilisant directement la ligne de commande :

gauss1=  $1/(4*sqrt(2*pi))*exp(-(x-10)^2)(2*4^2))$ 

Nous pouvons ensuite essayer de tracer la courbe à l'aide du menu  $[\text{Windows}] \rightarrow [\text{New Graph...}]$ , et en choisissant gauss1 en fonction de \_calculated\_. La courbe qui apparaît à l'écran n'est pas du tout celle que nous pouvions attendre (figure 8–a) ! En effet, nous avons (volontairement) oublié de spécifier l'échelle selon l'axe des x qui doit être attribuée à cette "wave". Le logiciel a alors pris comme abscisse par défaut le numéro du point correspondant et c'est pour cela que l'abscisse du graphique va de 0 à 10 000... Pour spécifier l'échelle suivant  $x$  (par exemple entre 0 et 20), nous pouvons utiliser le menu  $[\text{Data}] \rightarrow [\text{Change Wave Scaling...}]$ , ou bien taper

 $14$ Cette appellation tire son origine de l'analyse faite au XVIIème siècle du "problème des partis", en lien avec l'application des probabilités aux jeux de hasard : quelle est la juste répartition des enjeux lorsqu'une partie d'un jeu de pur hasard est interrompue avant son terme. Des savants aussi illustres que Pascal, Fermat et Huygens se sont intéressés à ce problème et ont montré que la répartition doit se faire selon les probabilités de gagner des joueurs, calculées à partir de toutes les suites possibles de la partie. Chaque joueur recevra alors son "espérance de gain" au moment de l'interruption du jeu.

directement l'instruction correspondante dans la ligne de commande :

setscale x,0,20,gauss1

Pour trouver le résultat attendu, nous devons encore recalculer la valeur de gauss1 en fonction de la valeur de  $x$  qui est maintenant spécifiée pour chaque point de la "wave" :

gauss1=  $1/(4*sqrt(2*pi))*exp(-(x-10)^2)(2*4^2))$ 

et nous voyons alors que la courbe qui représentait gauss1 s'est ajustée en temps réel pour aboutir à celle qui est représentée sur la figure 8 (b).

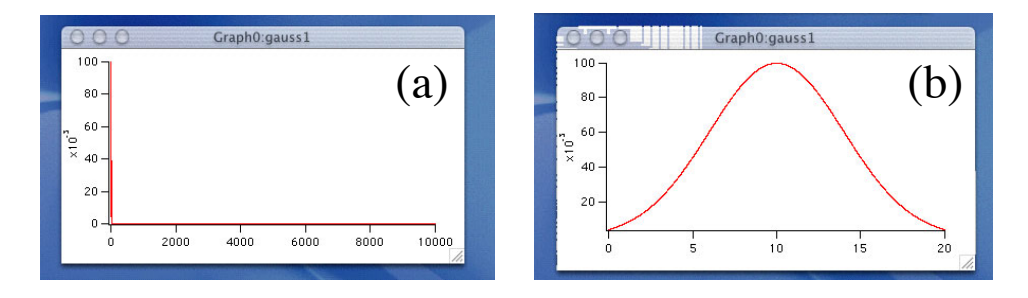

Figure 8: Tracé d'une fonction gaussienne : (a) sans avoir spécifié l'échelle suivant x de la "wave" correspondante puis (b) avec l'échelle suivant X correctement spécifiée. On remarquera la très rapide décroissance de la gaussienne de part et d'autre de son maximum. Cette caractéristique la distingue de la lorentzienne.

Nous souhaitons maintenant afficher sur le même graphe une deuxième courbe, laquelle va correspondre à une distribution gaussienne avec  $\mu = 10$  et  $\sigma = 2$ . Plutôt que d'écrire à nouveau la fonction, on peut trouver plus judicieux de définir une fonction générique en fonction des deux paramètres  $\mu$  et  $\sigma$ . C'est ce que nous allons maintenant faire en tapant un petit programme dans la fenêtre Procedure, et en complétant les instructions par des commentaires (figure  $9$ ) :

Function Gaussienne(x, param1, param2)

```
Variable x,param1, param2 // Declaration des parametres
Variable CalculGauss // Declaration de la variable locale
CalculGauss = 1/(param2*sqrt(2*pi))*exp(-(x-param1)^{2}/(2*param2^{2}))return CalculGauss
```
End

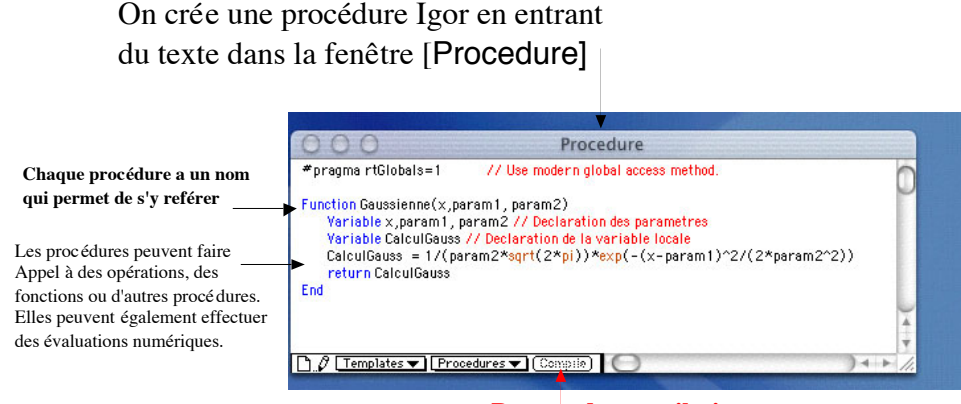

**Bouton de compilation**

Figure 9: Définition d'une fonction "gaussienne" donnée par l'Éq.(1) en fonction des deux paramètres param1 et param2, lesquels correspondent respectivement aux valeurs de la valeur moyenne  $\mu$  et de l'écart-type  $\sigma$ .

Il faut ensuite effectuer la compilation de ce programme rudimentaire en cliquant sur le bouton Compile en bas de le fenêtre. Une fois cette compilation effectuée correctement, nous pouvons alors tester le programme en tapant dans la ligne de commande :

print Gaussienne(10,10,2)

L'ordinateur va alors retourner 0.199471, valeur qui correspond à l'évaluation de la fonction gaussienne donnée par l'Éq.(1) pour  $x = 10$  et avec comme paramètres  $\mu = 10$  et  $\sigma = 2$ . Nous avons maintenant tous les éléments pour créer une deuxième "wave", en choisissant par exemple de taper les instructions correspondantes directement dans la ligne de commande :

## Make  $/N=10000$  gauss2; Setscale x, 0, 20, gauss2 ; gauss2=Gaussienne $(x, 10, 2)$ AppendToGraph gauss2

On notera que la séparation entre deux instructions sur une même ligne est obtenue par l'insertion d'un point-virgule. On voit alors se superposer sur le tracé de la wave gauss1 celui correspondant à gauss2 (figure 10).

Au moyen des curseurs disponibles, il est possible de déterminer la position du maximum d'une courbe, ou bien encore d'évaluer la largeur totale à mi-hauteur  $^{15}$  d'une courbe en cloche. On s'amusera ainsi à vérifier que la valeur pour la loi gaussienne qu'on peut ainsi déterminer "à l'œil" est bien en accord avec celle calculée :

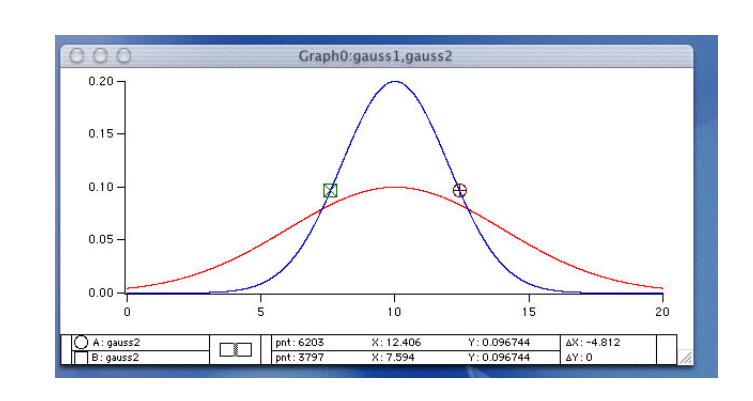

$$
\Delta x_{1/2} = 2\sqrt{\ln 2} \,\sigma \text{ (FWHM)} \qquad \text{soit} \qquad \Delta x_{1/2} \simeq 2.355 \times \sigma \; .
$$

Figure 10: Tracé des deux courbes représentatives d'une loi de Gauss pour  $X = 10$  et  $\sigma = 4$  ou  $\sigma = 2$ . Les deux curseurs placés sur le tracé de gauss2 permettent de déterminer grossièrement la largeur à mi-hauteur  $\Delta x \simeq 4.7$ de cette courbe correspondant à  $\sigma = 2$ . De manière plus rigoureuse, on sait que la hauteur de la gaussienne en  $x = X \pm \sigma$  est égale à  $1/\sqrt{e}$  la valeur pic. Puisque  $1/\sqrt{e} \simeq 0.607$ , le paramètre  $\sigma$  peut être approximativement considéré comme égal à la demi-largeur à mi-hauteur de la gaussienne.

## **3.2** La fonction "erreur" : calcul et tracé

En faisant les changements de variable

$$
u = \frac{x - \mu}{\sigma} \qquad \text{et} \qquad du = \frac{dx}{\sigma}
$$

la fonction gaussienne peut être mise sous une forme normalisée, avec une valeur moyenne nulle et un écart-type égal à l'unité :

$$
y = \frac{1}{\sqrt{2\pi}} e^{-u^2/2} . \tag{5}
$$

Cette expression donne en particulier la probabilité  $\mathcal{P}_{t\times\sigma}$  qu'une mesure de la grandeur x soit comprise entre  $\mu - t \times \sigma$  et  $\mu + t \times \sigma$ :

$$
\mathcal{P}_{t \times \sigma} = \frac{1}{\sqrt{2\pi}} \int_{-t}^{+t} e^{-u^2/2} du = \sqrt{\frac{2}{\pi}} \int_0^t e^{-u^2/2} du \tag{6}
$$

Cette intégrale est connue sous le nom de "fonction erreur"  $\Phi(t)$ , appelée encore intégrale de l'erreur normale. Si cette fonction ne peut être calculée analytiquement, on trouvera dans tous

 $15$ Appelée encore FWHM pour Full Width at Half Maximum.

les livres de statistiques des tables qui fournissent pour de nombreuses valeurs de t la valeur correspondante de  $\Phi(t)$ . Nous allons pour notre part nous amuser à la calculer, en utilisant pour cela la fonction Integrate qui remplace une wave par son intégration obtenue à l'aide de la méthode des rectangles  $^{16}$ .

Commençons par créer une wave correspondant à la fonction gaussienne normalisée donnée par l'Éq. $(5)$ :

Make /N=10000 GaussNorm; Setscale x, 0,5,GaussNorm GaussNorm= Gaussienne(x,0,1)

Si on effectue directement l'instruction Integrate GaussNorm, chaque point  $p$  de la "wave" GaussNorm sera alors directement remplacé par une valeur numérique calculée selon la formule :

$$
\sum_{i=0}^{i=p} \text{wave}[i] \times \Delta x
$$

de sorte que le contenu initial de la "wave" GaussNorm sera alors perdu. Nous allons donc commencer par recopier le contenu de cette wave dans une nouvelle "wave", laquelle sera automatiquement définie selon la même échelle entre  $x = -5$  et  $x = +5$ , puis nous effectuerons l'intégration

Duplicate GaussNorm IntGauss; Integrate IntGauss

Nous obtenons finalement l'expression approchée de la fonction "erreur" par les instructions :

Make /N=10000 FunctionErf; Setscale x, 0,5,FunctionErf

FunctionErf= IntGauss(x) ; Display FunctionErf

Le résultat de ces différentes opérations est représenté sur la figure 11. Nous voyons ainsi que la probabilité que le résultat  $X$  d'un tirage de la grandeur x tombe à moins d'un écart-type  $\delta x = \sigma$  de la valeur moyenne  $\mu$  est de 0.68. Quand on augmente l'intervalle, cette probabilité va tendre rapidement vers 100 %. Ainsi, la probabilité qu'une mesure soit à  $\pm 2\sigma$  (resp.  $\pm 3\sigma$ ) est de 95.4 % (resp. 99.7 %). De manière générale et plus qualitative, nous dirons que la "largeur" de la distribution gaussienne des erreurs est de l'ordre de l'écart-type  $\sigma$ .

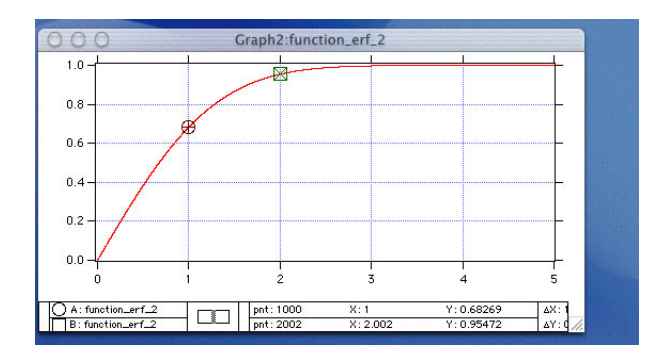

Figure 11: Tracé de la fonction "erreur"  $\Phi(t)$  à partir de l'intégration numérique d'une fonction gaussienne normalisée. Le résultat correspond à la probabilité  $\mathcal{P}_{t\times\sigma}$  que le résultat d'un tirage de la variable aléatoire x se trouve dans un intervalle de t fois son écart-type  $\sigma$  autour de la valeur moyenne  $\mu$ . On notera que des formes légérément différentes de cette fonction sont pré-définies dans le logiciel, sous la forme  $Erf(x)$  qui correspond à la fonction de répartition de la loi normale définie par  $F(x) = \int_{-\infty}^{x} G(x') dx'$ , et erfc(x) qui correspond à 1  $erf(x)$ .

 $16$ Une option Integrate /T permet d'effectuer l'intégration numérique à l'aide de la méthode des trapèzes. On trouvera une description de ces différentes méthodes d'intégration numérique dans la Réf.[7].

### **3.3** Interprétation statistique d'une opération de mesurage

### **3.3.1 Moyenne et incertitude d'une mesure**

Le calcul que nous venons d'effectuer va nous permettre de mieux comprendre l'écriture du résultat de mesures d'une grandeur donnée  $x$ , sous la forme :

$$
x = x_m \pm \Delta x \tag{7}
$$

où  $x_m$  est la meilleure estimation de la grandeur mesurée x et  $\Delta x$  l'incertitude sur la mesure. Ne craignons pas d'insister sur l'importance de l'estimation de l'incertitude  $\Delta x$ . En son absence, il n'est plus possible ni pertinent de comparer entre eux des résultats. Comment savoir, sans connaître l'incertitude, si une grandeur a évolué, si tel procédé de mesure conduit au même résultat que tel autre, si la différence éventuellement observée entre les résultats obtenus par des méthodes ou des équipes différentes est significative ou bien si elle est uniquement due à des phénomènes aléatoires mal maîtrisés ? Comment comparer le résultat qu'on a obtenu à la valeur qui a été publiée dans un article scientifique ? Comment le comparer à des valeurs de référence spécifiées par exemple dans une norme ou dans les objectifs d'un contrat, et garantir ainsi la conformité du produit ou du système réalisé ?

Dans son rapport sur le concours 1998, le jury de l'épreuve de montage à l'agrégation de physique avait insisté sur le fait que trop de candidats ne savent pas comment aborder le problème de la précision des résultats et l'évaluation d'une incertitude de mesure, représentée par le terme  $\Delta x$  dans l'Éq.(7). La critique des résultats obtenus repose trop souvent sur un calcul d'incertitude uniquement bas´e sur l'utilisation de diff´erentielles dont on a pris la valeur absolue. Malheureusement, cette méthode, qui a été longtemps enseignée et utilisée par les physiciens, n'est pas appropriée car le résultat qu'elle fournit est à la fois optimiste et pessimiste :

- Il est pessimiste car il suppose que toutes les causes d'erreur agissent dans le mˆeme sens. Il s'agit là d'un cas particulièrement défavorable qui n'a que peu de chances de se produire.
- $-$  Il est optimiste car il suggère que la valeur cherchée ne peut pas être à l'extérieur de la barre d'incertitude  $[x_m - \Delta x, x_m + \Delta x]$  et que celle-ci représente par conséquent un domaine de valeurs qui contient à "coup sûr" la valeur cherchée  $x$ .

La définition de l'incertitude sur la mesure est en réalité liée à des considérations d'ordre statistique <sup>17</sup> : l'intervalle  $\Delta x$  doit être présenté comme un domaine à l'intérieur duquel la vraie valeur  $x_{\text{exact}}$  a de "fortes chances" d'être contenue. La dispersion des résultats de mesure observée lorsqu'on répète l'opération de mesure dans des conditions apparemment identiques, justifie l'adoption de cette démarche de description statistique des mesures. Puisque la réalisation d'une mesure comporte nécessairement une part d'aléatoire, la grandeur physique  $x$  est alors caractérisée, non plus par une valeur exacte, mais par la probabilité de trouver telle ou telle valeur. Nous devons ainsi interpréter le résultat d'une mesure de cette grandeur comme le résultat X d'un tirage au sort d'une **variable aléatoire** x dans l'ensemble, en général infini, des résultats possibles. Ce tirage au sort de  $x$  est associé à une **fonction de distribution de probabilité**  $\mathcal{F}(X, x)$ , et nous ferons l'abus de la noter simplement  $\mathcal{F}(x)$ .

Nous pouvons maintenant interpréter correctement les différents termes dans l'Éq. $(7)$ :

 $17$ Il faut ainsi se débarasser de certains a priori sur l'utilisation des outils d'analyse statistique, lesquels sont malheureusement souvent considérés comme une simple description austère et sans âme des faits économiques ou démographiques. Les analyses des statisticiens sont également parfois perçues avec un mélange de scepticisme ou de méfiance, à l'instar de Mark Twain qui déclarait qu'il existe trois formes de mensonges : *lies – damned lies – and statistics*. La statistique est en r´ealit´e une discipline importante, partie int´egrante de tout processus de recherche élaboré à partir d'un ensemble de données brutes.

– La moyenne  $x_m$  correspond à la valeur moyenne  $\langle x \rangle$ , calculée avec la distribution de probabilité  $\mathcal{F}(x)$ :

$$
\langle x \rangle = \int x \, \mathcal{F}(x) \, dx \, ;
$$

– L'intervalle (ou la barre d'erreur) [ $x_m - \Delta x, x_m + \Delta x$ ] est défini comme un "intervalle de confiance", associé à une probabilité donnée  $P$  de contenir la valeur vraie  $x_{\text{exact}}$  de la grandeur mesurée [3]. Cette probabilité est appelée **niveau de confiance** et la valeur choisie en pratique est  $P = 0.95 = 95\%$  ou  $P = 0.99 = 99\%$  <sup>18</sup>.

Ainsi, si l'on fait l'hypothèse que les différentes valeurs pouvant être obtenues pour la mesure d'une grandeur physique donnée sont distribuées selon une probabilité gaussienne, on peut alors  $\alpha$  évaluer à partir du calcul effectué précédemment de la fonction erreur  $\Phi(t)$  le risque encouru lorsqu'on donne pour la valeur de la grandeur un intervalle de confiance, appelé encore intervalle de "certitude maîtrisée". En limitant cet intervalle à  $\pm(2 \times \sigma)$  autour de la valeur estimée, le risque de trouver une valeur au-delà des bornes de l'intervalle est inférieur à 5 %  $^{19}$ .

### **3.3.2** Erreurs aléatoires et erreurs systématiques dans un mesurage

Les considérations précédentes montrent qu'il convient de faire, pour chaque mesurage, un inventaire précis et rigoureux des causes d'erreur susceptibles de biaiser le résultat. Il faut ensuite effectuer les corrections nécessaires, évaluer l'incertitude associée à chacune de celles-ci, puis composer ces termes avec la dispersion liée à la non répétabilité du procédé de mesure. On pourra alors exprimer le résultat du mesurage sous la forme d'un intervalle de confiance, dont la valeur aura été déterminée à partir de l'écart-type  $\sigma$  associé au résultat obtenu.

La composition quadratique des differentes contributions à l'incertitude de mesure, chacune exprimée sous forme d'écart-type (même si l'appréciation de celui-ci ne résulte pas d'une multiplicit´e de mesures), correspond alors mieux `a la prise en compte simultan´ee des causes d'erreur indépendantes. Ainsi, lors de la détermination d'une résistance R par voltmètre et ampèremètre, il n'est *a priori* pas justifié de corréler les composantes de l'incertitude associées à la mesure de la tension  $U$  et à celle de l'intensité  $I$ . Cette corrélation est implicite dans le calcul habituel par différentielle logarithmique

$$
\frac{\Delta R}{R} = \frac{\Delta U}{U} + \frac{\Delta I}{I}
$$

qui tend à qualifier un hypothétique "intervalle maximal" pour le résultat. Pour exprimer l'écart-type  $\sigma_R$  sur la mesure de la résistance R, il est plus "raisonnable" d'utiliser la relation de "propagation des erreurs"

$$
\left(\frac{\sigma_{\rm R}}{R}\right)^2\;=\; \left(\frac{\sigma_{\rm U}}{U}\right)^2\,+\, \left(\frac{\sigma_{\rm I}}{I}\right)^2\;.
$$

Si cette expression a un sens mathématique bien défini, on pourra se contenter dans la pratique de dire que l'incertitude relative  $\Delta R/R$  est de l'ordre de :

$$
\frac{\Delta R}{R} \approx \sqrt{\left(\frac{\Delta U}{U}\right)^2 + \left(\frac{\Delta I}{I}\right)^2}
$$

.

 $^{18}$ Il est bon de savoir que l'utilisation de ces méthodes statistiques pour la donnée des incertitudes ne se sont imposées qu'au début des années 1990, avec l'installation des normes d'assurance qualité Iso 9000 dans le monde de l'entreprise. Ces méthodes avaient en réalité été mises au point dès le début du XXème siècle et adoptées par quelques industries, comme par exemple l'agriculture et l'industrie textile, dans le but de rationnaliser et améliorer la production.

 $19$ On notera l'importance du choix du niveau de certitude, corrélé à la définition de l'incertitude de la mesure. Si nous avions choisi de définir l'incertitude  $\Delta x$  à  $\pm(1 \times \sigma)$ , un tiers des mesures effectuées tomberait alors statistiquement en dehors de l'intervalle  $[x_m - \sigma, x_m + \sigma]$ . Remarquons qu'en toute rigueur, le niveau de confiance  $\mathcal{P} = 95\%$  corrspond à  $\pm (1.96 \times \sigma)$ .

Une première cause de variation des résultats de mesure réside dans les appréciations du manipulateur lui-même. On ne refait jamais la mesure exactement dans les mêmes conditions, parce que la lecture des instruments va changer d'une mesure à la suivante : erreur de parallaxe dans le repérage d'un trait ou de l'indication d'une aiguille, effets de ménisque pour le niveau de liquide dans une pipette, fatigue au bout de longues heures de travail sur la manip...

Il existe également bien d'autres sources d'erreurs qui peuvent affectuer le résultat brut d'un mesurage. Voici tout d'abord quelques exemples d'erreurs systématiques :

- $-$  La grandeur mesurée elle-même est parfois mal définie. Il faut alors se demander quelles sont les conditions de validité de la loi modèle prévue, savoir si la grandeur mesurée varie dans le temps ou dans l'espace. La grandeur peut également avoir une dispersion intrins`eque. C'est par exemple le cas pour la mesure de l'´energie d'un niveau instable d'un noyau ou d'un syst`eme atomique ou la mesure de la position d'une particule microscopique lorsque celle-ci est sujette au mouvement brownien créé par son environnement.
- La grandeur ´etudi´ee peut ˆetre affect´ee par le proc´ed´e de mesure lui-mˆeme, ce qui impose alors l'usage de méthodes d'échantillonnage. Le mode opératoire choisi peut également introduire des erreurs. Ainsi, une pesée effectuée dans l'air doit prendre en compte une correction due à la poussée d'Archimède ; une mesure de résistance effectuée à l'aide d'un voltmètre et d'un ampèremètre est biaisée aussi bien dans les configurations "courte" ou "longue" dérivation...
- Les capteurs et les instruments utilis´es pour la mesure, et avec lesquels le syst`eme est mis en interaction, peuvent présenter des défauts : temps de réponse fini et bande passante limitée, justesse et sensibilité d'un instrument de mesure  $20$ , réponse non-linéaire d'un capteur, effets d'hystérésis...
- De nombreuses grandeurs qui caract´erisent les conditions d'ambiance dans lesquelles la mesure est réalisée vont influer sur le résultat. Il s'agit selon les cas de la température, des conditions électriques ou magnétiques, de la présence ou non de lumière parasite...

De tels effets doivent être recherchés puis quantifiés, de manière à pouvoir éventuellement introduire des corrections permettant de compenser les erreurs systématiques ainsi introduites. Les constructeurs fournissent en particulier des indications concernant la précision de leurs appareils ou de leurs composants, sous la forme d'une incertitude à attribuer aux mesures effectuées. Il faut alors se reporter aux notices du constructeur pour connaître le sens précis... de la "précision" indiquée, sachant que celle-ci est également donnée suivant une norme industrielle. Ainsi, la norme Iso 9000 précise aux fabricants comment ils doivent procéder en pratique pour fournir les indications quantitatives sur les caractéristiques des produits qu'ils commercialisent. Prenons ainsi l'exemple d'une résistance donnée avec une précision de 1 %. Cette indication recouvre d'abord un aspect d'échantillonnage, puisque l'industriel va fabriquer des milliers – ou des millions – de produits, dont les résistances vont varier nécessairement un peu d'un exemplaire à l'autre. Il va également inclure un aspect de fonctionnement, puisque la résistance va changer avec la température du composant, qui est elle-même fonction de l'intensité du courant. En donnant R avec une incertitude de 1 %, le fabricant donne une limite à l'effet global de ces différents facteurs, la valeur correspondant dans la norme à deux fois l'écart-type  $\sigma$  sur l'échantillon de mesures.

<sup>&</sup>lt;sup>20</sup>On prendra soin de distinguer la *sensibilité*, qui indique la variation de l'indication de l'appareil en fonction de la variation de la grandeur à mesurer, et la *justesse* de l'appareil. S'il est mal calibré, un dispositif de mesure peut être sensible sans être pour autant juste. C'est par exemple le cas d'une mesure de température effectuée à l'aide d'une thermistance, par comparaison avec une mesure effectuée au moyen d'une sonde étalon à résistance de platine.

Lors des montages, il s'agit également souvent de comparer le résultat de la mesure à ce qu'on appelle parfois abusivement la valeur "théorique" et qui, la plupart du temps, est issue de "valeurs nominales". Si celle-ci figure dans un recueil de données comme dans le cas d'une constante physique fondamentale ou de la longueur d'onde d'une radiation, elle est en général bien connue. L'incertitude sur la valeur tabulée dans le recueil peut être négligée et il suffira de vérifier que cette valeur tombe à l'intérieur de l'intervalle de confiance déterminé pour la mesure. Dans d'autres cas, la connaissance imparfaite des valeurs de référence utilisées, des courbes d'étalonnage des instruments induit également des erreurs sur la valeur "théorique" de comparaison. Il est alors nécessaire de lui attribuer également une incertitude afin de pouvoir parvenir à une comparaison pertinente entre le résultat de la mesure et la valeur de référence.

Pour donner un exemple d'une telle situation, considérons ainsi la détermination de la fréquence de résonance d'un circuit  $RLC$  série et la vérification de la formule  $LC\omega_0^2 = 1$ . La mesure directe de la fréquence de résonance  $\omega_0$  doit être effectuée avec soin. Si la technique des courbes de LISSAJOUS à l'oscilloscope est utilisée, il faut se placer dans les meilleures conditions pour repèrer la situation dans laquelle l'ellipse est réduite à un segment de droite. On doit donc veiller `a faire les traces les plus fines possibles et `a travailler avec des calibres qui correspondent à des valeurs maximales du gain. Si la fréquence  $\omega_0$  est mesurée à l'aide d'un fréquencemètre de qualité, la seule incertitude à prendre en compte est pratiquement celle du pointé. L'incertitude sur le calcul de la pulsation  $\omega_0$  peut ensuite être estimée à l'aide des formules habituelles. Il faut savoir qu'une bobine réelle peut être assimilée à une inductance  $L$  qui n'est pas absolument constante lorsque la fréquence à laquelle elle est utilisée varie, si bien qu'il est loin d'être acquis que le calcul donne une meilleure précision que la mesure. Des remarques du même ordre peuvent également être faites à propos de la période du pendule pesant et de la confrontation des résultats expérimentaux obtenus aux prévisions que permettent les formules mathématiques habituelles.

Quitte à nous répéter, disons-le encore une fois : **une valeur mesurée n'est pas une** valeur certaine. La dispersion des résultats est la signature de la variabilité de la mesure, laquelle est un phénomène objectif. De plus, il existe une certaine méconnaissance de la valeur pour chaque correction individuelle et par conséquent de la correction totale. Une fois prises en compte toutes les causes d'erreur, on appelle **incertitude de mesure** le paramètre associé au résultat qui caractèrise la dispersion des valeurs numériques. Et nous retiendrons pour la suite :

#### Une mesure s'exprime toujours par la valeur mesurée et son incertitude.

On aura évidemment l'honnêteté de ne **jamais** évaluer l'erreur sur une quantité mesurée en comparant la valeur trouvée expérimentalement à un quelconque chiffre déniché dans un livre ou sur une page web !

## 4 Comment exploiter une série de mesure ?

## **4.1 Application de la m´ethode du "maximum de vraisemblance"**

#### **4.1.1 Position du problème**

La réalisation d'une mesure d'une grandeur physique est schématisée sur la figure 12. La répétition (à l'identique, autant que faire se peut) du procédé de mesure direct conduit à associer à la grandeur mesurée (ou *mesurande*) un ensemble de N valeurs numériques, qui correspondent aux résultats bruts des mesurages :

$$
\{x_1,x_2,\cdots,x_N\}_{i=1\cdots N}.
$$

L'ensemble de ces valeurs constitue ce nous appellerons l'échantillon de mesures.

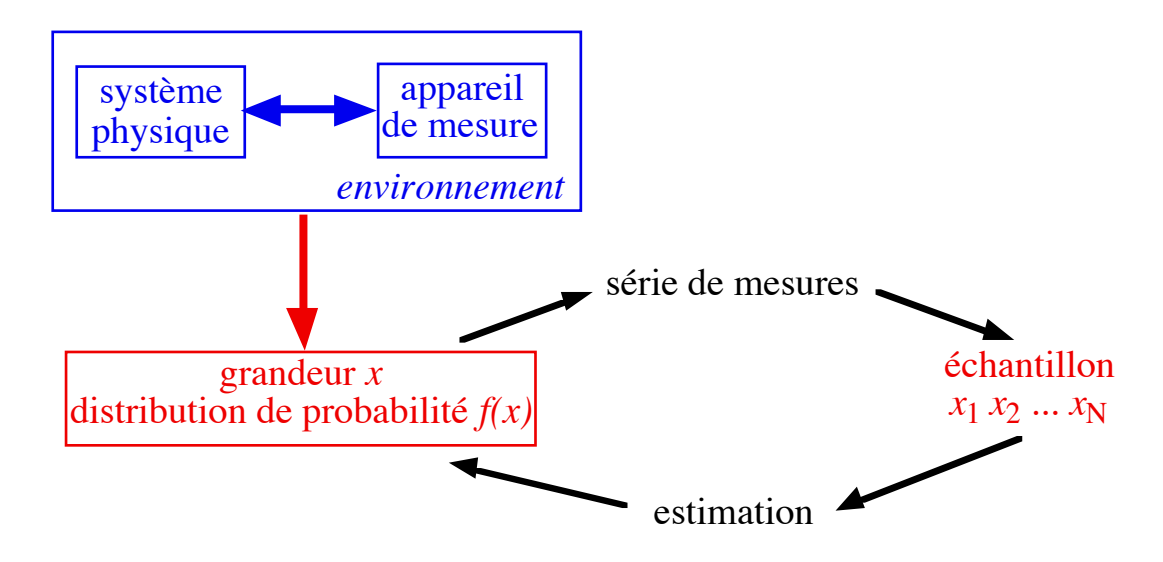

Figure 12: Mesure de la grandeur x, associée à une distribution de probabilité inconnue  $f(x)$ . La figure montre la relation entre l'échantillonnage, qui correspond à N tirages au sort de la variable aléatoire  $x$ , et l'estimation, procédure d'exploitation de l'échantillon de mesure pour obtenir des informations sur la distribution de probabilité  $f(x)$ . Les paramètres de cette distribution sont estimés à partir d'une statistique calculée sur la base de l'échantillon.

En pratique, on ne fait jamais assez de mesures pour connaître la distribution limite associée à la mesure de la grandeur x, de sorte que les paramètres  $\mu$  et  $\sigma$  qui interviennent dans l'expression de la distribution gaussienne restent inconnus. Le problème va souvent se ramener à exploiter de manière optimale l'échantillon de mesures pour essayer d'obtenir les valeurs estimées des paramètres de la distribution de probabilité  $f(x)$  associée à la mesure de x. Cette estimation, dont nous attendons qu'elle soit d'autant meilleure que le nombre  $N$  d'éléments dans l'échantillon est grand, nous permettra alors de déterminer de manière statistique le résultat de mesures ultérieures de cette grandeur  $x$ . Afin de bien faire resortir la différence entre param`etres de la distribution de probabilit´e et grandeurs statistiques, nous utiliserons des symboles différents. Ainsi, les caractéristiques de la distribution de probabilité seront notées par des lettres grecques tandis que les caractéristiques statistiques de l'échantillon seront notées par des lettres romaines.

Il existe plusieurs méthodes pour déterminer les "estimateurs" des paramètres inconnus. Nous pouvons en particulier utiliser une méthode d'estimation du "maximum de vraisemblance" qui fut introduite par R. A. Fisher (figure 13).

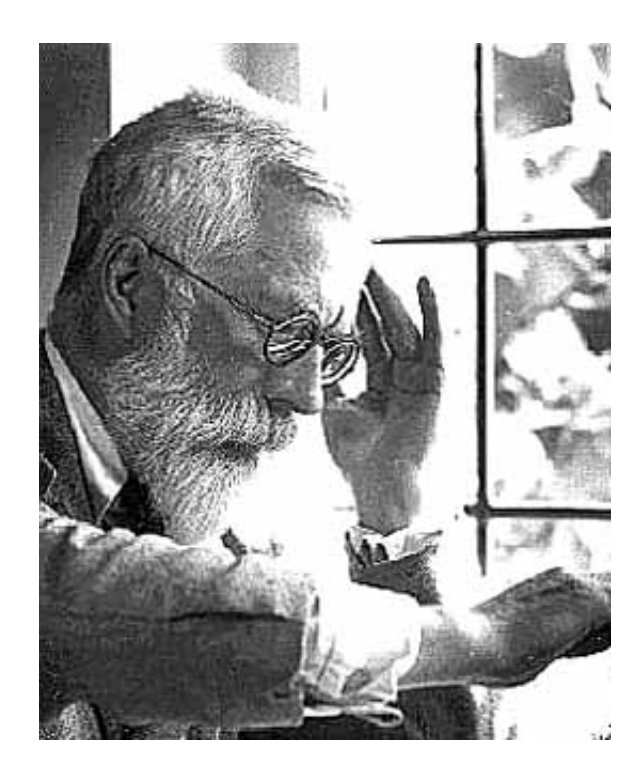

Figure 13: Sir Ronald Aylmer Fisher (1890–1962). Il est reconnu comme un des fondateurs de la statistique moderne, en étant un des premiers à introduire les méthodes statistiques en agronomie en partant de schémas d'expériences pour la recherche ou le contrôle des sources de variations.

Pour appliquer cette méthode, nous devons connaître les distributions de probabilité normalisées des variables  $x_i$  qui forment notre ensemble de données,

 $f(x_i; \theta)$ 

où  $\theta$  correspond de manière générique au paramètre à estimer duquel dépend la distribution de probabilit´e. Nous pouvons alors consid´erer le produit de ces fonctions pour l'ensemble des mesures effectuées :

$$
\mathcal{L}(x_1, x_2, \cdots, x_N; \theta) = f(x_1; \theta) f(x_2; \theta) \cdots f(x_N; \theta), \qquad (8)
$$

que nous appellerons "fonction de vraisemblance" pour le paramètre  $\theta$ . Le principe de "vraisemblance maximale" nous dit que pour l'ensemble d'observations, la valeur  $\theta^*$  qui rend maximal  $\mathcal L$ correspond au meilleur estimateur du paramètre  $\theta$ :

$$
\left(\frac{\partial \mathcal{L}(x_1, x_2, \cdots, x_N; \theta)}{\partial \theta}\right)_{\theta = \theta^*} = 0.
$$
\n(9)

Pour chercher cet estimateur, il est plus commode, et cependant équivalent du point de vue mathématique puisque le logarithmique est une fonction toujours croissante, de chercher le maximum de ln  $\mathcal{L}$ . Supposons en particulier que notre ensemble de N données  $\{x_1 \cdots x_N\}$ soit tiré d'une distribution sous-jacente correspondant à une répartition gaussienne de valeur moyenne  $\mu$  et d'écart-type  $\sigma$  :

$$
f(x_i; \mu, \sigma) = \frac{1}{\sigma \sqrt{2\pi}} \exp\left[ -\frac{1}{2} \left( \frac{\mu - x_i}{\sigma} \right)^2 \right].
$$
 (10)

En supposant que les  $N$  mesures sont indépendantes, nous avons alors :

$$
\mathcal{L} = \prod_{i=1}^{N} f(x_i, \mu, \sigma) \qquad \text{et} \qquad W = \ln \mathcal{L} = -N \ln \left( \sigma \sqrt{2\pi} \right) - \frac{1}{2} \sum_{i=1}^{N} \left( \frac{\mu - x_i}{\sigma} \right)^2. \tag{11}
$$

## **4.1.2 Estimateur de la moyenne** µ

Pour déterminer l'estimateur de la valeur moyenne  $\mu$ , nous pouvons ainsi calculer

$$
\frac{\partial W}{\partial \mu} = -\sum_{i=1}^{N} \frac{\mu - x_i}{\sigma^2}.
$$
\n(12)

Cette expression est nulle pour :

$$
\sum_{i=1}^{N} \frac{\mu^* - x_i}{\sigma^2} = 0
$$

soit :

$$
\mu^* = m \qquad \text{avec} \qquad m = \frac{1}{N} \sum_{i=1}^n x_i \tag{13}
$$

Par conséquent, si un ensemble de mesures obéit à une distribution de probabilité gaussienne, la "valeur la plus vraisemblable" de la grandeur mesurée x vis-à-vis des valeurs mesurées  $\{x_i\}$ est simplement la **moyenne arithmétique** m. Nous appellerons cette grandeur la moyenne d'échantillon ou la moyenne expérimentale.

Pris dans le sens inverse, c'est en fait en partant de ce résultat que Karl Friedrich GAUSS, qui dirigeait l'Observatoire de Göttingen, fut conduit à introduire la loi normale après s'être intéressé au problème des erreurs dans les mesures astronomiques.  $21$ . Son argumentation part du postulat de la moyenne : "étant données plusieurs valeurs observées d'une quantité inconnue, la valeur la plus probable de cette quantité est la moyenne des valeurs observées". En supposant que les diverses observations sont représentées par des variables aléatoires indépendantes ayant une même distribution de probabilité, il n'est pas bien difficile d'établir que la fonction correspondante est une loi normale.

Remarquons que cette correspondance exacte entre la moyenne  $m$  de l'échantillon de mesures et l'estimateur du maximum de vraisemblance n'est pas n´ecessairement valable pour des distributions autres que la gaussienne. Considérons par exemple la cas d'une distribution rectangulaire sur un intervalle  $(a, b)$ . L'estimateur  $\mu^*$  est égal à  $\frac{1}{2} \left[ x_{(1)} + x_{(2)} \right]$ , où  $x_{(1)}$  et  $x_{(2)}$  sont respectivement la mesure la plus faible et la mesure la plus élevée dans l'échantillon. On constate ainsi que, dans ce cas, l'estimateur est différent de la moyenne d'échantillon m.

#### □ Précision sur la détermination de l'estimateur de la moyenne

Si nous reproduisons l'ensemble des N mesures dans des conditions identiques, la dispersion des résultats conduira à des valeurs différentes  $x_1 \cdots x_N$  dans l'échantillon. La moyenne d'échantillon m est par conséquent elle-même sujette à fluctuations d'une série de mesures à l'autre. Dans l'ensemble d'une infinité virtuelle d'échantillons obtenus indépendamment les uns des autres et dans des conditions identiques, on aura une moyenne (ou espérance mathématique), une variance et une distribution. Cette distribution de probabilit´e est la distribution d'échantillonnage de la moyenne.

L'espérance E $(m)$  et la variance  $V(m)=(\sigma_m)^2$  d'une moyenne d'échantillon m peuvent être exprimées en fonction des paramètres  $\mu$  et  $\sigma$ . En effet, si  $x_1 \cdots x_N$  sont des copies indépendantes d'une grandeur x de moyenne  $\mu$  et de variance  $\sigma$ , alors :

$$
E(m) = E\left(\frac{1}{N}\sum_{i=1}^{N}x_i\right) = \frac{1}{N}\sum_{i=1}^{N}E(x_i) = \frac{1}{N} \times N\mu
$$

<sup>&</sup>lt;sup>21</sup>Ce résultat fut publié dans l'ouvrage *Theoria motus corporum cœlestium* (1809). GAUSS (1777-1855) fut un des derniers scientifiques à utiliser le latin pour la diffusion de ses travaux scientifiques.

soit :

et

$$
)^2 = \text{Var}(m) = \text{Var}\left(\frac{1}{N}\sum_{i=1}^{N}x_i\right) = \frac{1}{N^2}\sum_{i=1}^{N}\text{Var}(x_i) = \frac{1}{N^2} \times N\sigma^2
$$

 $E(m) = \mu$ 

soit :

 $(\sigma_m)$ 

$$
(\sigma_m)^2 = \frac{\sigma^2}{N}
$$
 ou  $\sigma_m = \frac{\sigma}{\sqrt{N}}$ .

Une autre méthode d'évaluation des paramètres de la distribution d'échantillonnage de la moyenne consiste à utiliser le principe du maximum de vraisemblance afin de déterminer l'écarttype  $\sigma_{\theta}$  associé à l'estimateur  $\theta^*$ , lorsque celui-ci est mesuré sur un grand nombre d'échantillons. Il n'est pas difficile de se convaincre que :

$$
\frac{1}{(\sigma_{\theta})^2} = -\left(\frac{\partial^2 W}{\partial \theta^2}\right)_{\theta = \theta^*}
$$
\n(14)

En dérivant une deuxième fois l'expression (12) par rapport au paramètre  $\mu$ , nous obtenons ainsi

$$
\frac{1}{(\sigma_m)^2} = -\left(\frac{\partial^2 W}{\partial \mu^2}\right)_{\mu = \langle m \rangle} = \sum_{i=1}^N \frac{1}{\sigma^2} \quad \text{soit} \quad \sigma_m = \frac{\sigma}{\sqrt{N}}.
$$

Cette dernière expression, que nous avons ainsi établie de deux manières différentes, correspond à un résultat que nous connaissons bien. En effet, nous avons pu constater expérimentalement que la valeur moyenne de  $N$  mesures tend à se stabiliser lorsque la taille  $N$  de l'échantillon augmente. De manière plus précise, nous venons d'établir que l'écart-type sur la moyenne de  $N$ observations est plus petit que l'écart-type associé à une mesure unique <sup>22</sup>, dans un rapport de  $1/\sqrt{N}$ .

Puisqu'une augmentation du nombre de points de mesure conduit à une meilleure localisation de la valeur moyenne, on pourrait alors penser qu'en partant d'une mesure peu précise, on puisse très facilement augmenter la précision de celle-ci grâce à une simple répétition de la mesure. En tres fachement augmenter la precision de celle-ci grace a une simple repetition de la mesure. En<br>réalité, il n'en est rien puisque le gain dans la précision ne varie qu'en √N. Ainsi, réduire l'incertitude d'un facteur 10 requiert d'effectuer 100 fois plus de mesures, et une amélioration d'un facteur 1000 de cette même précision obligerait à reproduire un milion de fois la mesure, ce qui est évidemment parfaitement irréaliste. Il faut également être conscient du fait que si un ensemble répété de mesures permet effectivement de réduire l'erreur statistique, cette répétition n'affecte en rien les éventuelles erreurs systématiques. Par conséquent, il est strictement inutile d'augmenter le nombre de mesures dès lors que l'incertitude sur la grandeur mesurée est dominée par des biais systématiques qui affectent la méthode de mesure choisie.

#### **4.1.3** Estimateur de l'écart-type σ

Nous pouvons chercher de la même manière quel est le meilleur estimateur  $\sigma^*$  de l'écart-type  $\sigma$ de la distribution gaussienne sous-jacente. Pour cela, nous allons dériver l'Éq.(11) par rapport au paramètre  $\sigma$  :

$$
\frac{\partial W}{\partial \sigma} = -\frac{N}{\sigma} + \sum_{i=1}^{N} \left[ \left( \frac{\mu - x_i}{\sigma} \right) \left( \frac{\mu - x_i}{\sigma^2} \right) \right],
$$

 $22$ Énonçons encore ce résultat important d'une manière différente. Nous avons supposé que les mesures individuelles de la grandeur x suivaient une distribution normale, centrée sur  $\mu$  et d'écart-type  $\sigma$ . Si le même appareil permet d'effectuer plusieurs déterminations indépendantes de la moyenne de N mesures, et que ces mesures ne sont pas affectées par des erreurs systématiques, le résultat m suivra une distribution normale centrée sur  $\mu$  et d'écart-type  $\sigma/\sqrt{N}$ . Ce résultat est en réalité tout-à-fait général et est indépendant de la forme de la distribution de probabilité. Il est en effet facile de montrer que pour  $N$  variables aléatoires, indépendantes et identiques, l'écart-type de la moyenne s'obtient en divisant par  $\sqrt{N}$  celui de chacune de ces variables.

de sorte que  $\partial W/\partial \sigma = 0$  donne:

$$
(\sigma^*)^2 = \frac{1}{N} \sum_{i=1}^{N} (\mu - x_i)^2
$$
 (15)

Comme nous ne connaissons pas la valeur moyenne "vraie"  $\mu$ , le résultat de l'Éq.(15) est cependant inutilisable ! Nous pouvons penser le remplacer par l'estimateur

$$
S^2 = \frac{1}{N} \sum_{i=1}^{N} (m - x_i)^2.
$$
 (16)

Nous devons cependant avoir une exigence dans le choix de l'estimateur. Puisque la valeur de l'estimateur peut fluctuer d'une réalisation de l'échantillon à l'autre, une qualité que nous devons imposer est que l'ensemble de toutes les estimations soit en moyenne égal à la valeur exacte du paramètre correspondant de la distribution de probabilité. Ainsi, la relation  $E(m) = \mu$ nous indique que la moyenne d'échantillon  $m$  est bien un estimateur sans biais de la moyenne u de la distribution de probabilité. À l'inverse, le choix de  $S^2$  comme estimateur de la variance σ<sup>2</sup> introduit un biais, puisque E(S<sup>2</sup>) n'est pas exactement égal à σ<sup>2</sup>. On montre en effet (cf. Annexe C) que :

$$
\mathrm{E}(S^2) \;=\; \frac{N-1}{N}\;\sigma^2 \;.
$$

Par conséquent, pour que l'estimateur  $s^2$  de la variance  $\sigma^2$  soit non biaisé, il faut ajuster  $S^2$ par le facteur  $(N-1)/N$ :

$$
s^{2} = \frac{N}{N-1}S^{2} = \frac{N}{N-1} \times \frac{1}{N} \sum_{i=1}^{N} (m - x_{i})^{2},
$$

soit :

$$
s^2 = \frac{1}{N-1} \sum_{i=1}^{N} (m - x_i)^2
$$
 (17)

La grandeur s définie par l'Éq.() est appelée écart-type d'échantillon. Elle correspond à une caractérisation intrinsèque de la dispersion sur notre échantillon  ${x_i}$  de mesures. Insistons sur le fait qu'elle est de nature fondamentalement différente de l'écart-type σ, puisque ce paramètre se réfère à la loi de probabilité associée à la mesure de la grandeur  $x$ .

L'apparition du facteur  $N - 1$  dans l'expression (4.1.3) est cohérente avec le fait qu'une seule mesure est insuffisante pour espérer pouvoir estimer l'écart-type de la distribution de probabilité associée à la mesure, puisque nous ne connaissons pas la valeur "vraie"  $\mu$  de la moyenne. Nous pouvons ´egalement remarquer que les deux expressions

$$
s^{2} = \frac{1}{N-1} \sum_{i=1}^{N} (m - x_{i})^{2} \qquad \text{et} \qquad (\sigma^{*})^{2} = \frac{1}{N} \sum_{i=1}^{N} (\mu - x_{i})^{2}
$$

ne présentent pas de différence notable pour  $N \gg 1,$  puisque  $\sqrt{N-1} \simeq \sqrt{N}$  et que la moyenne arithmétique m va converger vers  $\mu$  aux grands nombres.

#### □ Précision sur la détermination de l'estimateur de la variance

Nous devons également être conscients du fait que la valeur de l'écart-type d'échantillon  $s$ , évaluée selon l'expression (4.1.3) va fluctuer d'un échantillon de mesures  $\{x_i\}$  à l'autre. Pour  $\alpha$ <sup>i</sup>evaluer l'écart-type associé à cette dispersion, nous pouvons partir de l'Éq.(14), avec :

$$
\frac{\partial^2 W}{\partial \sigma^2} = \frac{N}{\sigma^2} - \frac{3}{\sigma^4} \sum_{i=1}^N (\mu - x_i)^2 = \frac{N}{\sigma^2} \left[ 1 - 3 \left( \frac{\sigma^*}{\sigma} \right)^2 \right]
$$

de sorte que :

$$
-\left(\frac{\partial^2 W}{\partial \sigma^2}\right)_{\sigma=\sigma^*} = \frac{2N}{(\sigma^*)^2}.
$$

En remplaçant N par  $N-1$ , nous en déduisons immédiatement la variance  $V(s)$  associée à la détermination de l'écart-type d'échantillon  $s$ :

$$
V(s) = \frac{s^2}{2(N-1)}
$$
\n(18)

Comme représenté sur la figure 14, ce résultat montre que l'écart-type d'échantillon s est connu avec une précision relative

$$
\frac{\Delta s}{s} \simeq \frac{1}{\sqrt{2(N-1)}}\,. \tag{19}
$$

Si la forme de la dépendance par rapport à N ne nous étonne pas, nous voyons que pour  $N = 9$ mesures, notre estimation s de l'écart-type  $\sigma$  de la distribution de probabilité est effectuée avec une incertitude de l'ordre de  $25\%$ . Pour un échantillon de telle "petite" taille  $^{23}$ , il est par conséquent inutile d'attribuer une valeur parfaitement définie à l'écart-type d'échantillon, tel qu'on peut le calculer `a l'aide de la formule (4.1.3).

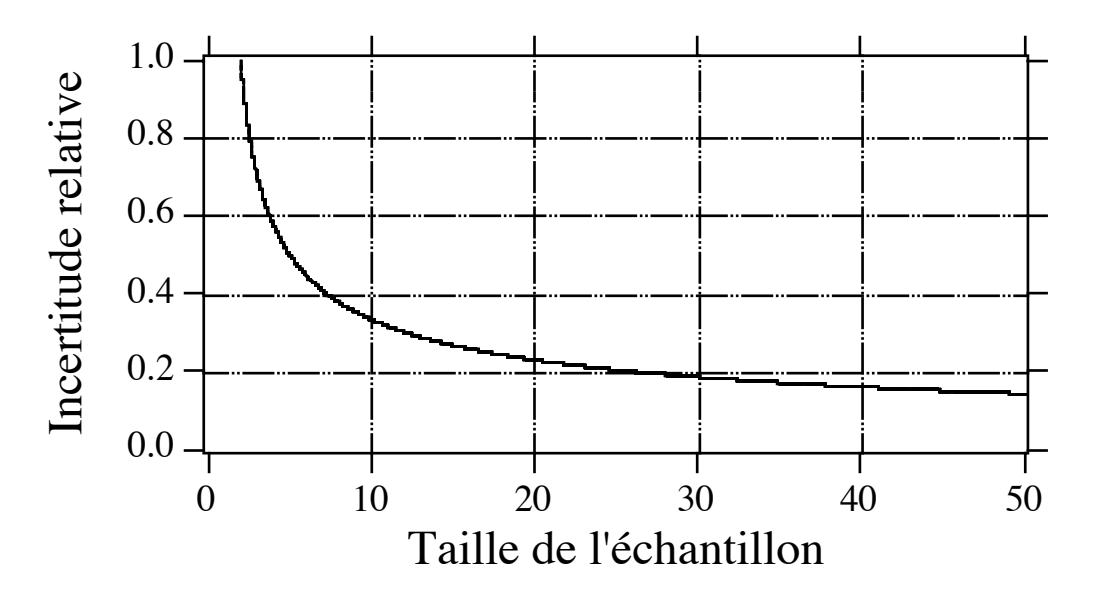

Figure 14: Précision relative sur l'écart-type d'échantillon s en fonction de la taille N de l'échantillon considéré. Pour 5 à 6 mesures, cette précision est de l'ordre de 30 % et il faut effectuer plus de 30 mesures pour que celle-ci devienne inférieure à 20 %.

 $^{23}$ Alors qu'en pratique, répéter une mesure dix fois est déjà assez prenant...

#### **4.1.4 Cas d'un petit nombre de mesures : utilisation de la fonction de Student**

Nous venons d'établir que l'écart-type d'échantillon s est un estimateur sans biais de l'écarttype  $\sigma$  de la distribution de probabilité associée à la mesure. Cette approximation est d'autant meilleure que le nombre  $N$  de points de mesure dans l'échantillon est grand et dès lors que  $N > 20$ , il n'y a plus de différence significative entre s et  $\sigma$ .

Dans le cas d'un échantillon de petite taille (par exemple  $N < 10$ ), les choses sont cependant plus compliquées. Supposons en effet que l'une des mesures  $x_k$  dans l'ensemble des  $\{x_i\}$  soit anormalement élevée, sa valeur étant a priori assez improbable compte tenu de la distribution de probabilité. Cette mesure va alors fortement influencer d'une part la moyenne  $m$ , prise comme estimateur de la mesure "vraie"  $x_{\text{vraie}}$ , et d'autre part la valeur de l'écart-type d'échantillon  $\sigma_{(N-1)}$ . Dans ces conditions, la probabilité P que l'intervalle  $[m - 2\sigma_{(N-1)}, m + 2\sigma_{(N-1)}]$  contienne la valeur  $x_{\text{vraie}}$  sera inférieure à 95 %. Il est par conséquent nécessaire de revoir la procédure d'exploitation de l'échantillon de mesures, en cherchant une distribution dont la forme soit liée à la loi de Gauss mais qui soit cependant mieux adaptée à la situation considérée d'un échantillon de petite taille.

Il s'agit en particulier d'obtenir l'intervalle de confiance de l'estimateur de la moyenne  $\mu$  de la distribution, en utilisant les valeurs m et  $s^2$ . Nous cherchons donc la quantité e telle que :

$$
\text{Prob}\left(\left|m - \mu\right| \le e\right) = 1 - \alpha
$$

soit :

$$
\text{Prob}\left(\frac{|m-\mu|}{\frac{s}{\sqrt{N}}} \le e'\right) = 1 - \alpha \qquad \text{avec} \qquad e' = \frac{e}{\frac{s}{\sqrt{N}}} \; .
$$

Étant donné que le numérateur  $m - \mu$  et le dénominateur  $\frac{s}{\sqrt{N}}$  sont tous deux aléatoires, la loi de probabilité de la variable

$$
t = \frac{x - m}{\frac{s}{\sqrt{N}}} \tag{20}
$$

est celle d'un ratio entre deux variables aléatoires. Cette loi de probabilité n'est plus une fonction normale comme cela est le cas quand la variance  $\sigma^2$  – le dénominateur du ratio – est un paramètre fixé et connu. On montre que t suit une distribution appelée loi de Student à  $N - 1$  degrés de liberté et définie par :

$$
f_{N-1}(t) = \frac{C}{\left(1 + \frac{t^2}{N-1}\right)^{\frac{N}{2}}} \qquad \text{avec} \qquad C = \frac{\Gamma(\frac{N}{2})}{\sqrt{\pi (N-1)} \Gamma(\frac{N-1}{2})} \tag{21}
$$

où la fonction  $\Gamma(x)$  est l'intégrale d'Euler de deuxième espèce <sup>24</sup>. Comme montré sur la figure 15, cette fonction a une structure relativement simple. Pour  $N = 2$  (c'est-à-dire l'exploitation de deux points de mesure), la fonction de Student se confond avec une lorentzienne  $1/\pi(1+x^2)$ . Lorsque  $N$  devient très grand, la distribution de Student tend asymptotiquement vers une distribution de Gauss normalisée  $1/\sqrt{2\pi} \times \exp\left(-\frac{x^2}{2}\right)$ .

Dans l'hypothèse où toute erreur systématique a été écartée et où les  $N$  mesures individuelles  ${x_i}$  sont tirées d'une distribution gaussienne plus vaste, l'intervalle de confiance de la grandeur x qui correspond à un niveau de confiance  $\alpha$  donné (par exemple 95 %) est alors de la forme :

$$
\left[\mu - t_{\alpha} \times \frac{s}{\sqrt{N}} \; ; \; \mu + t_{\alpha} \times \frac{s}{\sqrt{N}}\right] \; , \tag{22}
$$

 $^{24}$ Cette fonction spéciale constitue une généralisation de la fonction factorielle au cas d'un argument non-entier, avec  $\Gamma(N+1) = N!$  pour N entier.

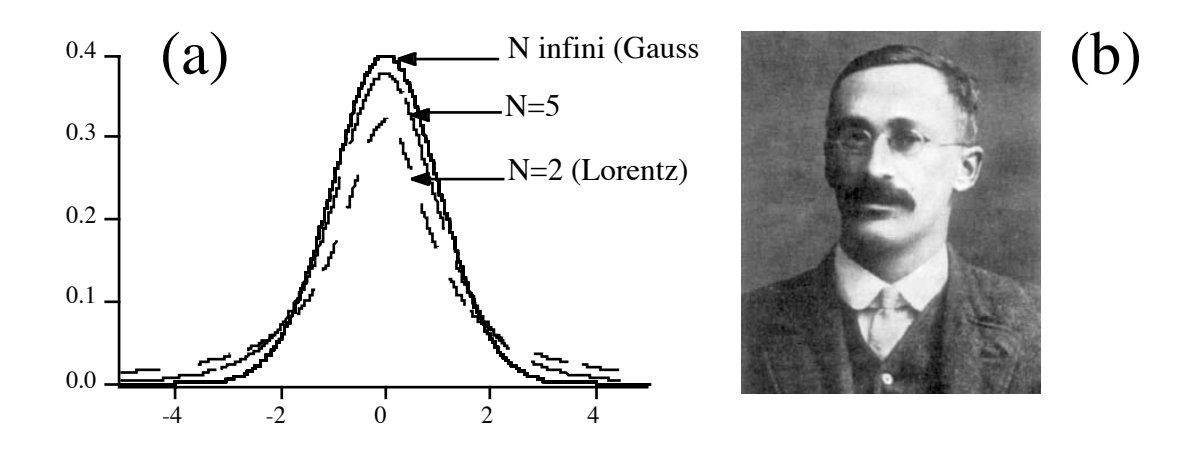

Figure 15: (a) Comparaison de la distribution t de Student pour différentes valeurs du nombre N d'observations. Lorsque  $N \gg 1$ , ces courbes tendent asymptotiquement vers une loi de Gauss. On notera que pour un échantillon contenant un nombre fini de valeurs, l'utilisation de la distribution de Gauss conduit à *sous-évaluer* la probabilité d'obtenir des écarts importants (par exemple supérieurs à  $3\sigma$ ) par rapport à la valeur moyenne. (b) On doit ces lois à W. S. GOSSET (1976–1937) qui était à l'origine employé par les célèbres brasseries Guinness afin de mettre au point des techniques de contrôle de qualité, qui sont aujourd'hui courantes dans tout le monde industriel. Il publia ses travaux en 1908 sous le pseudonyme de STUDENT, car la société GUINESS souhaitait préserver le secret sur les travaux d'exploitation statistique, pensant qu'ils étaient la clé d'un avantage industriel par rapport à des sociétés concurrentes !

expression dans laquelle le coefficient de Student  $t_{\alpha}$  est obtenu par intégration de la distribution de Student pour un échantillon de taille N (c'est-à-dire à  $N - 1$  degrés de liberté). Si l'on trouve dans tous les traités de statistique des tableaux donnant les valeurs numériques de ces coefficients, le logiciel IGOR propose deux fonctions utiles qui sont directement liées à ces distributions de Student :

- StudentA(t,DegFree) donne l'aire de la distribution de Student correspondant à un nombre DegFree de degrés de liberté, comprise entre les valeurs -t et +t ;
- StudentT(Prob,DegFree) retourne la valeur de  $t$  qui correspond à une aire Prob endessous de la distribution de Student à DegFree degrés de liberté.

### **4.2** Un exemple d'analyse d'une série de mesures

Considérons 10 mesures successives d'une tension, effectuées à l'aide d'un même voltmètre<sup>25</sup>. Si nous examinons les résultats obtenus, dont les valeurs sont indiquées dans le tableau cidessous, nous constatons tout d'abord qu'apparemment, aucune d'entre elles ne s'écarte de manière significative des autres. Par conséquent, nous ne pouvons déceler aucune erreur de manipulation dans la prise de ces données et quel est alors le résultat ?

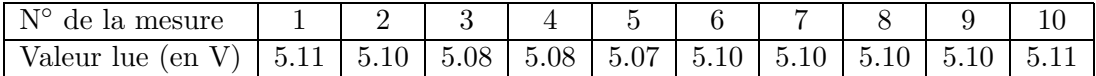

#### **4.2.1 Premier niveau d'analyse**

Il est logique de supposer que la vraie valeur de la tension se trouve quelque part, entre la valeur maximale  $U_{\text{max}} = 5.11 \text{ V}$  et la valeur minimale  $U_{\text{min}} = 5.07 \text{ V}$ . On trouvera parfois écrit (ou dit

 $25$ Cet exemple est tiré du polycopié de TP d'André GALAIS sur le traitement et l'analyse des données.

lors de la présentation d'un montage) que l'écart entre ces deux valeurs donne une estimation de l'erreur  $\Delta U$ , et que leur moyenne donne une valeur "probable" de la grandeur mesurée :

$$
U_{\rm probable} = \frac{U_{\rm max} + U_{\rm max}}{2} = \qquad \text{ et } \qquad \Delta U = \frac{U_{\rm max} - U_{\rm max}}{2} \,,
$$

ce qui revient à donner le résultat de la mesure suivant :

$$
U = (5.09 \pm 0.02) \,\mathrm{V} \,.
$$

Cette analyse est évidemment simple et rapide. Nous espérons cependant vous avoir convaincu qu'elle est sans fondement, et que le résultat ainsi énoncé n'a aucune réelle valeur scientifique. En particulier, si on réalisait une nouvelle mesure de cette tension, rien n'interdirait d'obtenir un résultat dont la valeur soit située nettement en dehors de l'intervalle écrit ci-dessus. Même si ce type d'analyse donne des résultats "acceptables", il faut donc une fois pour toutes y renoncer et lui préférer une exploitation statistique de la série de mesures.

#### **4.2.2** Deuxième niveau d'analyse : étude statistique de la série de mesure

Nous allons maintenant voir comment une analyse statistique de cet échantillon de mesures peut être effectuée simplement à l'aide du logiciel IGOR. Après avoir créé la wave tension contenant les dix valeurs mesurées, nous allons tout d'abord nous faire une idée sur la répartition de ces valeurs. Allons pour cela dans le menu Analysis  $\rightarrow$  Wave Stats..., ou tapons directement la commande correspondante WaveStats Tension dans la ligne de commande. Nous voyons alors s'imprimer dans la fenêtre d'histoire les renseignements suivants :

V\_npnts= 10; V\_numNaNs= 0; V\_numINFs= 0; V\_avg= 5.095; V−sdev= 0.0135401; V−rms= 5.09502; V−adev= 0.011; V−skew= -0.604267; V−kurt= -1.22603; V−minloc= 4; V−min= 5.07; V\_maxloc= 0; V\_max= 5.11;

Parmi ces différentes variables dont on trouvera la signification dans la documentation du logiciel [1], V<sub>-avg</sub> et V<sub>-sdev</sub> donnent respectivement la valeur moyenne d'échantillon  $m = 5.095$  et l'écart-type d'échantillon  $s = 0.0135401$ .

Nous allons ainsi pouvoir exprimer le résultat de ces mesures sous la forme d'un intervalle de confiance, en utilisant la distribution de Student. Pour  $N - 1 = 9$  degrés de liberté, la valeur de  $t_{\alpha}$  correspondant à un niveau de confiance de 95 % peut être obtenue grâce aux tables. Nous pouvons également utiliser le logiciel et la fonction pré-définie StudentT :

print StudentT(0.95,9)

2.26214

de sorte que :

$$
t_{\alpha} \times \frac{s}{\sqrt{N}} = 2.26214 \times \frac{0.0135401}{\sqrt{10}} = 0.009686.
$$

Nous avons maintenant tous les éléments pour donner le résultat sous la forme :

 $U = m \pm \Delta U$  soit  $U = (5.095 \pm 0.010)$  V

Compte tenu de l'arrondi, cet intervalle correspond à un niveau de confiance légèrement supérieur  $\lambda$  95 % pour les 10 mesures effectuées.

Remarquons que si nous n'avions pas tenu compte du facteur correctif introduit par la distribution de Student, nous nous serions contentés de donner l'incertitude sur la moyenne des 10 mesures pour un intervalle de probabilité de 95  $\%$  comme

$$
2 \times \frac{s}{\sqrt{N}} \simeq 0.0086 \,\mathrm{V} \,.
$$

Comme nous avons montré précédemment que l'évaluation de l'incertitude est effectuée à environ 25 % pr`es, nous pouvons tout aussi bien lui donner une valeur comprise entre 0.0064 V et 0.0107 V. L'intervalle de confiance déterminé à partir du coefficient de Student recouvre ces valeurs et c'est par conséquent celui que nous conserverons pour la suite. Enfin, nous pouvons noter que le premier niveau d'analyse, qui consiste à prendre les valeurs extrêmes de la série de mesures comme bornes d'intervalle fictif qui contiendrait la vraie valeur conduit à une très forte surestimation de l'incertitude sur la mesure, supérieure à l'incertitude effective  $\Delta s$  sur l'écart-type.

#### □ Comparaison avec la distribution gaussienne estimée

Si cette analyse est rigoureuse et donne un résultat final quantitatif, on peut cependant lui reprocher de supposer implicitement que les mesures de la tension  $U$  sont distribuées suivant une loi normale de Gauss. Nous pouvons par cons´equent nous interroger sur la justesse de cette hypothèse, et chercher des critères quantitatifs qui nous permettraient de la tester. Une première méthode qualitative peut être de simplement tracer l'histogramme des points de mesure, en choisissant un pas <sup>26</sup> approprié (ici  $\delta V_{\text{bin}} = 0.01 \text{ V}$ ).

– Tracer l'histogramme donnant la répartition des valeurs de la tension. Créer pour cela une wave  $tension\; hist.$  Sélectionner le menu Analysis > Histogram. Dans la fenêtre qui apparaît, préciser la wave de départ (tension), la wave de destination (tension histo), le bin start  $(5)$ , la largeur du pas  $(0.01)$  et le nombre de pas  $(20)$ . La taille et l'échelle de la wave  $(tension\; hist)$  sont alors automatiquement calculées. Représenter graphiquement  $(tension \; histo)$ . On obtient un histogramme en sélectionnant le mode Bars to next à la place de Line between points pour l'affichage de la courbe.

Nous pouvons ensuite superposer à cet histogramme la distribution de probabilité déterminée à partir de l'échantillon de mesures. La probabilité d'obtenir une valeur  $U_{\text{lie}}$  de la tension, avec le pas  $\delta V_{\text{bin}}$  choisi, va alors s'écrire :

$$
\mathcal{P}(U_{\text{lue}}) = \frac{1}{s\sqrt{2 \pi}} \exp\left[-\frac{(U_{\text{lue}} - m)^2}{2s^2}\right] \times \delta V_{\text{bin}} \n= \frac{1}{0.0135 \times \sqrt{2 \pi}} \exp\left[-\frac{(U_{\text{lue}}(V) - 5.095)^2}{2 \times (0.0135)^2}\right] \times 0.01.
$$
\n(23)

L'histogramme des valeurs de l'échantillon et la loi de Gauss correspondante  $N \times \mathcal{P}(U_{\text{lie}})$ , où le facteur N correspond au nombre total de points de mesure dans l'échantillon, sont représentés sur la figure 16. Compte tenu de la faible statistique, l'échantillon contenant seulement 10 mesures, il est évidemment difficile d'exploiter cette simple représentation pour se convaincre ou non de la validité de l'hypothèse d'une répartition des mesures effectuées selon la loi normale de Gauss. Nous verrons que le test du  $\chi^2$  nous permettra de rendre ces considérations plus quantitatives.

#### **4.2.3 Un peu de vocabulaire de m´etrologie : budget d'incertitude d'une mesure**

L'incertitude ∆U que nous venons d'´evaluer est celle sur la **moyenne** m des dix mesures. Elle ne correspond pas à celle qui affecte une mesure **unique** de la tension, laquelle est caractérisée par l'écart-type  $\sigma$  dont s est un estimateur non biaisé. Ainsi, l'intervalle de confiance de 95 % pour une mesure unique de la tension U sera donné comme  $[m - 2s; m + 2s]$ , soit [5.081 V; 5.109 V].

Dans le langage des métrologues, nous venons d'utiliser une méthode d'évaluation de type  $A$ de l'incertitude [3]. Cette dénomination correspond par définition à une technique d'évaluation

<sup>26</sup>En anglais, *bin*.

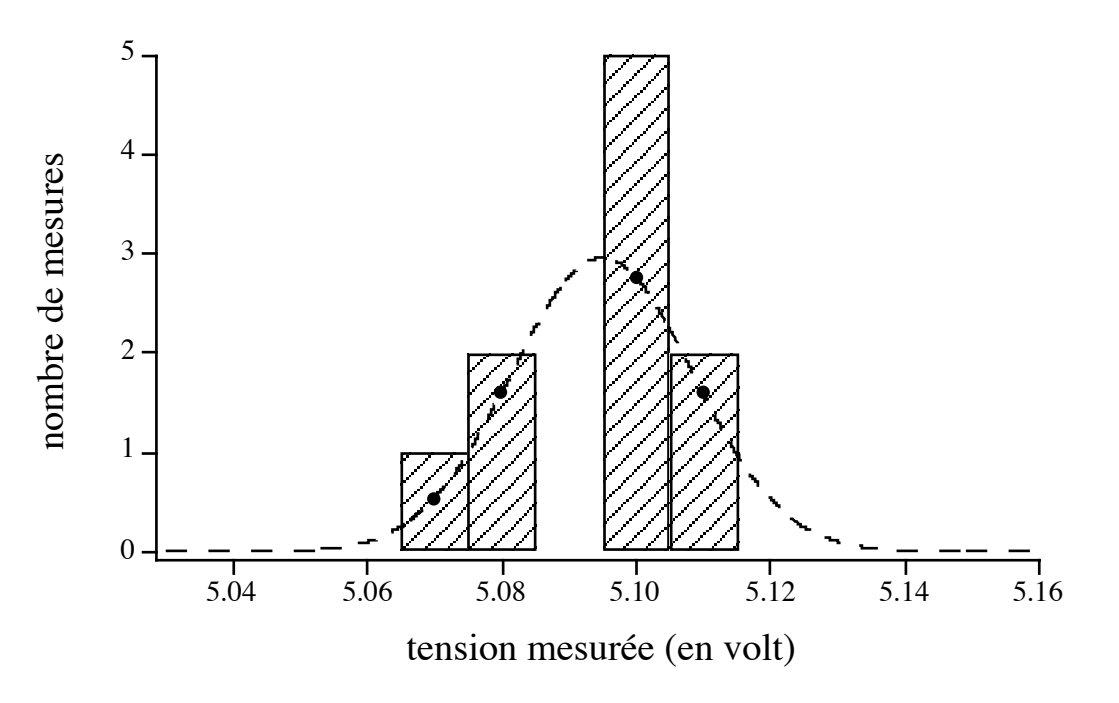

Figure 16: Histogramme des mesures de la tension, tracé pour un pas d'échantillonnage de 0.01 V, et distribution de probabilité associée, tracée en pointillé. Cette courbe correspond à une gaussienne avec comme paramètres les valeurs des estimateurs m et s obtenus à partir de l'exploitation de l'échantillon de mesures. Les points  $(\bullet)$ correspondent aux occurences calculées pour chaque valeur de la tension obtenue dans l'échantillon considéré.

de l'incertitude à partir d'un procédé statistique qui prend en compte la dispersion des résultats observée lorsqu'on répète à l'identique une mesure.

Les métrologues définissent également les méthodes d'évaluation de type B, lesquelles correspondent a contrario à toutes les techniques d'évaluation de l'incertitude qui ne sont pas basées sur une procédure d'exploitation statistique d'un échantillon de mesures. L'évaluation de ce type d'incertitude s'appuie en général sur un jugement scientifique élaboré à partir d'une analyse physique de l'expérience. Il faut en particulier cerner la part d'incertitude qui est due à chacune des corrections associées aux différentes causes d'erreur qui ont été identifiées. On applique le même formalisme que pour les méthodes de type A, à savoir évaluer l'incertitude par une valeur  $\Delta U_k$  qu'on peut traiter comme un écart-type. Cette valeur est déterminée à partir d'éléments qui peuvent provenir d'une bibliographie sur les matériaux et les capteurs utilisés dans l'expérience, de notices des constructeurs, d'éventuels certificats d'étalonnage, etc. mais  $également à partir des connaissances et du savoir-faire de l'expérimentateur  $27$ . Pour ensuite$ obtenir l'incertitude  $\Delta U^{(B)}$  (évaluée comme un écart-type) sur la correction totale, on applique la loi de composition des variances. Dans l'hypothèse où causes d'erreur et corrections ne sont pas corrélées, celle-ci s'écrira :

$$
\Delta U^{(\mathcal{B})} = \sqrt{\sum_{k} (\Delta U_k)^2}.
$$
\n(24)

On peut également convenir de donner une incertitude globale en introduisant un facteur multiplicatif conventionnel  $\times$ 2, lequel correspond pour une loi normale de Gauss à la donnée d'un intervalle à risque d'erreur inférieur à 5 %.

 $27$ On notera que cette manière de procéder revient, pour certains cas, à postuler l'existence sous-jacente d'une loi de distribution pour la correction considérée.

#### □ Incertitude composée sur la mesure

L'incertitude composée $\Delta U_\text{tot}$ va tenir compte des incertitudes  $\Delta U^\text{(A)}$ et  $\Delta U^\text{(B)}$ évaluées respectivement par les méthodes de type A et B. Elle est obtenue en composant les variances, c'est-à-dire pour des mesurages bruts et indépendants :

$$
\left(\Delta U_{\text{tot}}\right)^2 = \left(\Delta U^{(\text{A})}\right)^2 + \left(\Delta U^{(\text{B})}\right)^2 \quad \text{soit} \quad \left(\Delta U_{\text{tot}}\right)^2 = \frac{s^2}{N} + \left(\Delta U^{(\text{B})}\right)^2. \tag{25}
$$

L'incertitude finale sur le résultat sera ensuite donnée par la racine carrée de cette variance. Cette expression montre également que l'incertitude de type B affecte de la même manière une mesure unique et la valeur moyenne d'un échantillon de mesures. Contrairement à l'incertitude de type A, ce type d'incertitude ne peut être réduit par le moyennage d'une série de mesures répétées. Tout l'art du physicien "métrologue" sera alors de chercher à identifier le mieux possible les différentes causes d'erreur qui affecte la mesure qu'il réalise. La coutume est de pr´esenter les deux types de contributions sous la forme d'un budget d'incertitude.

#### ✷ **Budget d'incertitude de la mesure**

Ces concepts peuvent sembler très abstraits. Nous allons les illustrer et montrer comment il est possible de les mettre en œuvre à travers l'exemple des dix mesures de la tension. Cellesci ont été effectuées au moyen d'un multimètre numérique TEKTRONIX DMM 912 dont nous disposons au laboratoire. Nous avons évalué la dispersion associée à la répétabilité des mesures, représentée par une incertitude

$$
\Delta U^{(\mathrm{A})} = 9.2 \,\mathrm{mV} \; .
$$

L'incertitude de type B sera quant-à elle due à l'étalonnage du voltmètre et à la limitation imposée par la résolution de l'appareil numérique, soit :

$$
\Delta U^{(\text{B})} = 2 \times (0.2\% \,\text{VL} + 1 \,\text{UL})
$$

où VL correspond à la valeur lue (5.10 V) et UL à une unité du dernier chiffre exprimant la mesure. Le multimètre ayant 2000 points et étant utilisé sur le calibre 10 V, UL correspond à 5 mV. On obtient ainsi un budget d'incertitude qu'on peut représenter par le tableau ci-dessous :

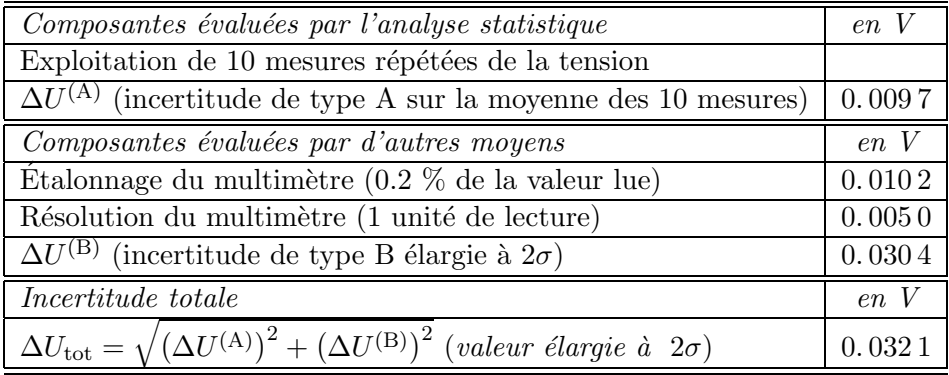

Le résultat final de la mesure, qui prend en compte les deux types d'incertitudes, sera ainsi donné comme :

$$
U = (5.095 \pm 0.032) \,\mathrm{V} \,.
$$

À la lumière du budget d'incertitude, nous avons montré que la précision de la mesure était essentiellement fixée par la calibration du multimètre. On se convaincra du fait qu'avec un peu d'entraînement et l'habitude d'un travail méthodique, une telle analyse puisse être effectuée très rapidement.

## **5** L'ajustement de courbes expérimentales

### **5.1 Données et moindres carrés**

### **5.1.1 Position du problème**

Nous avons vu dans la partie précédente comment il est possible d'exploiter une série de mesures correspondant à la détermination *directe* d'une grandeur comme la tension, l'intensité, la position d'un objet... Dans son travail, le physicien expérimentateur est cependant très souvent confronté à un problème de nature un peu différente  $^{28}$ . Lorsqu'on réalise une expérience, on est amené à mesurer une grandeur  $y$  en fonction d'une autre grandeur  $x$ , soit qu'il s'agisse d'établir une loi empirique, soit qu'il s'agisse d'utiliser une loi connue pour déterminer une grandeur inconnue. Ainsi, on peut chercher à établir la relation entre la pression et le volume d'un gaz à température constante, déterminer comment varie le gain électronique d'un amplificateur en fonction de la fréquence du signal d'entrée... On possède également une théorie qui prédit la loi  $y(x)$  et l'on cherche à savoir si la théorie est juste. C'est bien là l'essence même d'une modélisation de l'expérience, où on cherche à faire entrer les mesures dans le cadre théorique et prédictif d'un modèle, et à valider les hypothèses physiques sur lesquelles il repose.

En général, la loi issue de la théorie va également dépendre de paramètres dits "ajustables", dont on ne connaˆıt pas la valeur a priori et que l'on va tenter d'ajuster afin d'obtenir le meilleur accord possible avec les données expérimentales. Ainsi, on est amené à poser deux questions distinctes :

- $(1)$  Est-ce que la théorie marche ?
- (2) Quelles sont les valeurs des paramètres ajustables, et les incertitudes associées ?

Compte tenu de l'importance de ce problème, nul ne doutera de l'intérêt de regarder d'un peu plus près comment un logiciel comme IGOR peut être utilisé pour répondre à ces questions, et quels sont les algorithmes qu'il utilise. Nous pouvons également nous demander quelles sont les hypothèses sous-jacentes, et surtout quelles sont les éventuelles limites de ce type d'exploitation.

#### **5.1.2** L'hypothèse de départ

En pratique, l'expérimentateur relève, pour N points de mesure  $\{x_i\}_{i=1\cdots N}$ , les N valeurs  ${y_i}_{i=1\ldots N}$  correspondantes. Supposons que l'on dispose d'une loi théorique qui donne y en fonction de x. Les valeurs correspondantes, que nous noterons  $\overline{y}$  sont supposées être fonction de la variable x et d'un certain nombre de paramètres  $\alpha_1, \dots, \alpha_m$ . Nous écrirons par conséquent :

$$
\overline{y}_i = \overline{y}(x; \alpha_1, \cdots, \alpha_m) = \overline{y}(x; \{\alpha_j\})
$$
\n(26)

Nous supposerons par ailleurs que chaque résultat mesure  $\overline{y}_i$  est affecté d'une incertitude caractérisée par un écart-type  $\sigma_i$ , comme représenté sur la figure 17

Ce qui nous intéresse, ce sont les écarts entre les  $y_i$  mesurés et les valeurs calculées à l'aide de la théorie pour les différentes valeurs  $x_i$ . On définit ainsi la quantité "chi-deux" comme :

$$
\chi^{2}(\{\alpha_{j}\}) = \sum_{i=1}^{N} \frac{[y_{i} - \overline{y}(x_{i}; \{\alpha_{j}\})]^{2}}{\sigma_{i}^{2}}.
$$
\n(27)

Nous cherchons alors l'ensemble des paramètres  $\alpha_1, \alpha_2, \ldots$  qui rendra  $\chi^2$  le plus petit possible. C'est pour cette raison que la méthode porte le nom d'"ajustement par moindres carrés" puisque  $\chi^2$  est défini comme la somme (pondérée par l'incertitude) des carrés des écarts entre

 $28$ Cette partie est très largement inspirée de la Réf. [7], dont nous recommandons la lecture.

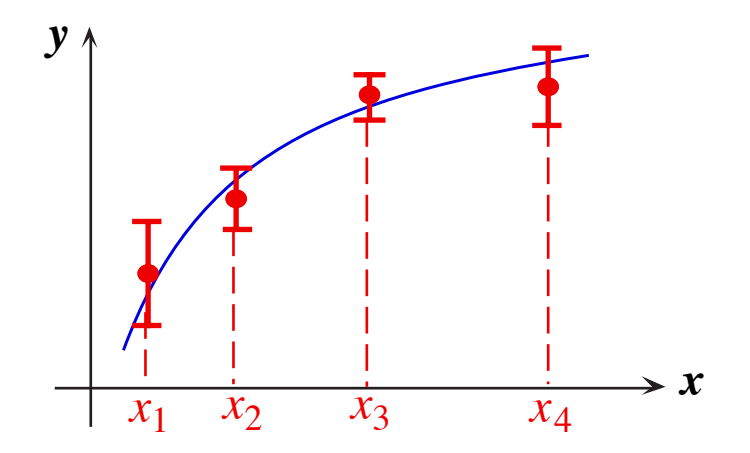

Figure 17: Ajustement d'une loi  $y(x)$  à un ensemble de données de mesure  $(x_1, y_1), (x_2, y_2), \ldots$  Chaque valeur de y est déterminée avec une incertitude  $\Delta y$ , cette précision sur les mesures étant représentée par la barre d'erreur sur le graphique  $y(x)$ .

les mesures et les valeurs théoriques calculées.

Remarquons que nous aurions pu choisir autre chose que la somme des carrés des écarts, par exemple la somme des valeurs absolues ou la borne supérieure des carrés. La justification du choix que nous avons fait repose en fait sur l'hypothèse que chaque mesure individuelle  $y_i$  est tirée d'une distribution gaussienne sous-jacente dont la valeur moyenne est donnée par la valeur vraie de  $y_i$ ,  $\overline{y}(x; {\alpha_i})$ . Pour l'écart-type de cette loi de Gauss, nous prendrons naturellement l'écart-type  $\sigma_i$  associé à l'incertitude sur chacun des  $y_i$ . La distribution de probabilité va alors s'écrire

$$
f(y_i; x_i; \{\alpha_j\}) = \frac{1}{\sigma_i \sqrt{2\pi}} \exp\left\{-\frac{1}{2} \left[ \frac{y_i - \overline{y}(x_i; \{\alpha_j\})}{\sigma_i} \right]^2 \right\}
$$
(28)

Par analogie avec l'Éq.(8), la fonction de vraisemblance va s'écrire

$$
\mathcal{L}(y_1 \cdots y_N; x_1 \cdots x_N; \{\alpha_j\}) = \prod_{i=1}^N f(y_i; x_i; \{\alpha_j\})
$$

et nous cherchons les estimateurs  $\alpha_j^*$  qui rendent maximale cette fonction, ou plutôt son logarithme  $W = \ln \mathcal{L}$ . Compte tenu de la définition de  $\mathcal{L}$ , celui-ci va s'écrire :

$$
W = -\sum_{i=1}^{N} \ln \left( \sigma_i \sqrt{2\pi} \right) - \frac{1}{2} \sum_{i=1}^{N} \left[ \frac{\overline{y}(x_i; \{\alpha_j\}) - y_i}{\sigma_i} \right]^2.
$$
 (29)

Puisque les valeurs des  $\sigma_i$  sont fixées par la méthode de mesure, les estimateurs  $\alpha_j^*$  vont correspondre aux valeurs des paramètres  $\alpha_i$  qui rendent minimale la somme des carrés des écarts  $\chi^2(\{\alpha_i\})$  définie par l'Eq.(27).

#### **5.2** Ajustement d'une fonction linéaire

#### **5.2.1 Ajustement sans prendre en compte d'incertitudes**

Considérons pour commencer le cas le plus simple d'une dépendance affine  $y = ax + b$ , où les deux paramètres ajustables sont  $a$  et  $b$ . Nous supposerons également que chaque mesure a le même poids statistique, de sorte que nous cherchons  $a$  et  $b$  tels que

$$
\chi^2 = \sum_{i=1}^{N} (ax_i + b - y_i)^2 \tag{30}
$$

soit minimum. il faut pour cela que les dérivées de  $\chi^2$  par rapport aux deux paramètres soient nulles :

$$
\frac{\partial \chi^2}{\partial a} = \sum_{i=1}^N 2x_i(ax_i + b - y_i) = 0
$$

$$
\frac{\partial \chi^2}{\partial b} = \sum_{i=1}^N 2(ax_i + b - y_i) = 0
$$

de sorte que les valeurs de  $a$  et  $b$  sont obtenues par la résolution de deux équations :

$$
a\sum_{i=1}^{N} x_i^2 + b\sum_{i=1}^{N} x_i = \sum_{i=1}^{N} x_i y_i
$$
  

$$
a\sum_{i=1}^{N} x_i + bN = \sum_{i=1}^{N} y_i
$$

On notera que la dernière équation montre que la fonction obtenue par cet ajustement va nécessairement passer par le point dont les coordonnées suivant  $x$  et  $y$  correspondent respectivement aux moyennes  $x_m$  et  $y_m$  des échantillons  $\{x_1 \cdots x_N\}$  et  $\{y_1 \cdots y_N\}$ :

$$
x_m = \frac{1}{N} \sum_{i=1}^{N} x_i \qquad \text{et} \qquad y_m = \frac{1}{N} \sum_{i=1}^{N} y_i \,. \tag{31}
$$

Quelques lignes de calcul suffisent ensuite à déterminer les valeurs de  $a$  et  $b$ :

$$
a = \frac{\sum_{i=1}^{N} x_i (y_i - y_m)}{\sum_{i=1}^{N} x_i (x_i - x_m)} \quad \text{et} \quad b = y_m - ax_m. \tag{32}
$$

Lire dans un fichier ou dans une mémoire les N valeurs de  $x$  et  $y$ , puis effectuer ces calculs pour obtenir la droite d'ajustement par moindres carrés est donc extrêmement simple. On comprend pourquoi cette fonction est disponible sur toutes les calculatrices scientifiques, et qu'elle est également proposée dans tous les tableurs.

#### **5.2.2 Incertitudes sur les param`etres de l'ajustement**

Il y a évidemment une faiblesse criante dans ce que nous avons fait jusqu'à présent, puisque nulle part ne figure d'incertitude sur cet ajustement. Plus précisément, nous aimerions connaître l'incertitude sur les paramètres a et b qui résulte de l'écart-type  $\sigma$  sur les mesures de la grandeur y. Imaginons pour cela la réalisation de nouvelles mesures de la grandeur y correspondant aux mêmes N valeurs de  $x_i$ . Nous obtiendrions alors un nouvel échantillon de valeurs  $(y'_1 \cdots y'_N)$ , de sorte que l'ajustement par moindres carrés des nouveaux couples de points  $\{(x_1, y_1') \cdots (x_N, y_N')\}$  conduirait à de nouvelles valeurs  $a'$  et  $b'$  de la droite d'ajustement. En supposant que chaque  $y_i$  est tiré au sort à partir d'une loi normale centrée sur la valeur vraie  $\overline{y_i}$ correspondant à  $x_i$  et d'écart-type  $\sigma$  (figure 18), les paramètres  $x_i$  et  $\overline{y_i}$  sont reliés par :

$$
\overline{y_i} = \overline{a}x_i + \overline{b} \tag{33}
$$

où  $\overline{a}$  et  $\overline{b}$  correspondent aux valeurs *vraies* des paramètres d'ajustement. Si nous ne sommes pas capables de connaˆıtre ces valeurs puisque nous disposons d'un seul ensemble de mesures, nous voulons pouvoir estimer les erreurs standard sur les valeurs de  $a$  et b données par l'Éq.(32) :

$$
(\Delta a)^2 = \langle (a - \overline{a})^2 \rangle \qquad \text{et} \qquad (\Delta b)^2 = \langle (b - \overline{b})^2 \rangle. \tag{34}
$$

À partir de la dispersion des valeurs de y par rapport à celles estimées par le modèle, il est possible de faire une estimation des incertitudes  $\Delta a$  et  $\Delta b$ . Nous reviendrons sur ce point dans le TP suivant.

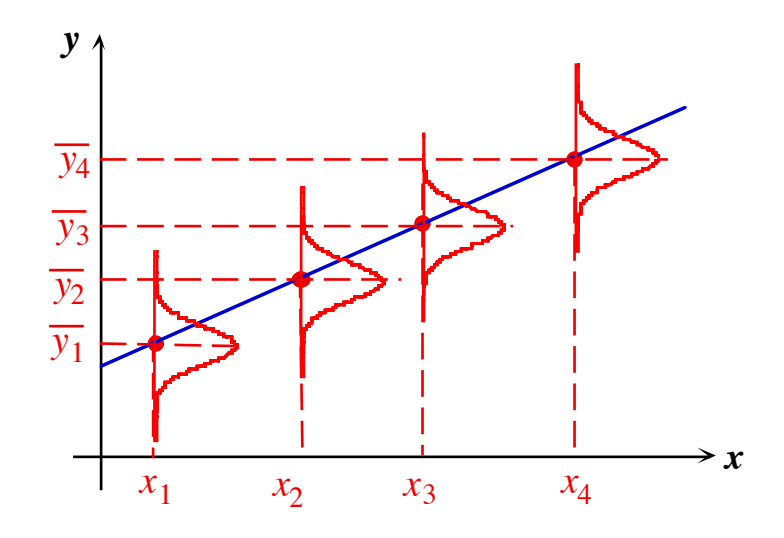

Figure 18: Mesures répétées pour un ensemble fixé  $x_1, x_2, \ldots$  de valeurs de la grandeur x. Pour chaque valeur  $x_i$ , le résultat  $y_i$  de la mesure forme une distribution normale centrée sur la valeur vraie  $\overline{y}_i$ . Les mesures étant supposées avoir le même poids statistique, chaque distribution a le même écart-type  $\sigma$ . Chaque nouvel ensemble de mesures  $\{(x_1, y_1), (x_2, y_2) \cdots y_N)\}$  correspondra à une nouveau jeu de valeurs des paramètres a et b de la droite d'ajustement  $y = ax + b$ , alors que l'ajustement vrai correspond quant-à lui à la droite d'équation  $y = \overline{a}x + \overline{b}$ . Cette droite passe par les points  $\{(x_1, \overline{y}_1), (x_2, \overline{y}_2) \cdots (x_N, \overline{y}_N)\}.$ 

#### **5.3** Ajustement par une fonction polynômiale

On peut généraliser facilement les équations précédentes au cas d'un polynôme de degré  $p$  :

$$
P(x) = c_0 + c_1 x + c_2 x^2 + \dots + c_p x_p = \sum_{j=0}^p c_j x^p.
$$

On cherche bien sûr les coefficients  $c_i$  et par conséquent :

$$
\frac{\partial \chi^2}{\partial c_j} = \frac{\partial}{\partial c_j} \left[ \sum_{i=1}^N \left\{ \sum_{k=0}^p \left( c_k x_i^k - y_i \right) \right\}^2 \right] = 0.
$$

On peut se convaincre aisément que le problème va en fait se ramener à un système linéaire de p équations à p inconnues (les  $c_k$ ), et dans tous les cas on obtiendra une solution pour les param`etres de l'ajustement.

Si une telle procédure est commode pour modéliser une courbe d'étalonnage sans avoir besoin de connaître un quelconque modèle physique, nous pouvons nous demander s'il s'agit de la méthode générique d'ajustement. Poser la question est évidemment un début de réponse. Il suffit de considérer les équations de ce chapitre pour constater que cette méthode donnera toujours un résultat, si absurde soit-il. La figure 19 montre un exemple d'un ajustement de données expérimentales par une loi quadratique  $y = a + bx + cx^2$ , dont on peut douter de l'àpropos... Moralité : ce n'est pas parce qu'un programme d'ajustement par moindres carrés donne un résultat que le modèle est validé et que les paramètres donnés par le calcul algorithmique sont effectivement pertinents vis-à-vis du problème physique considéré.

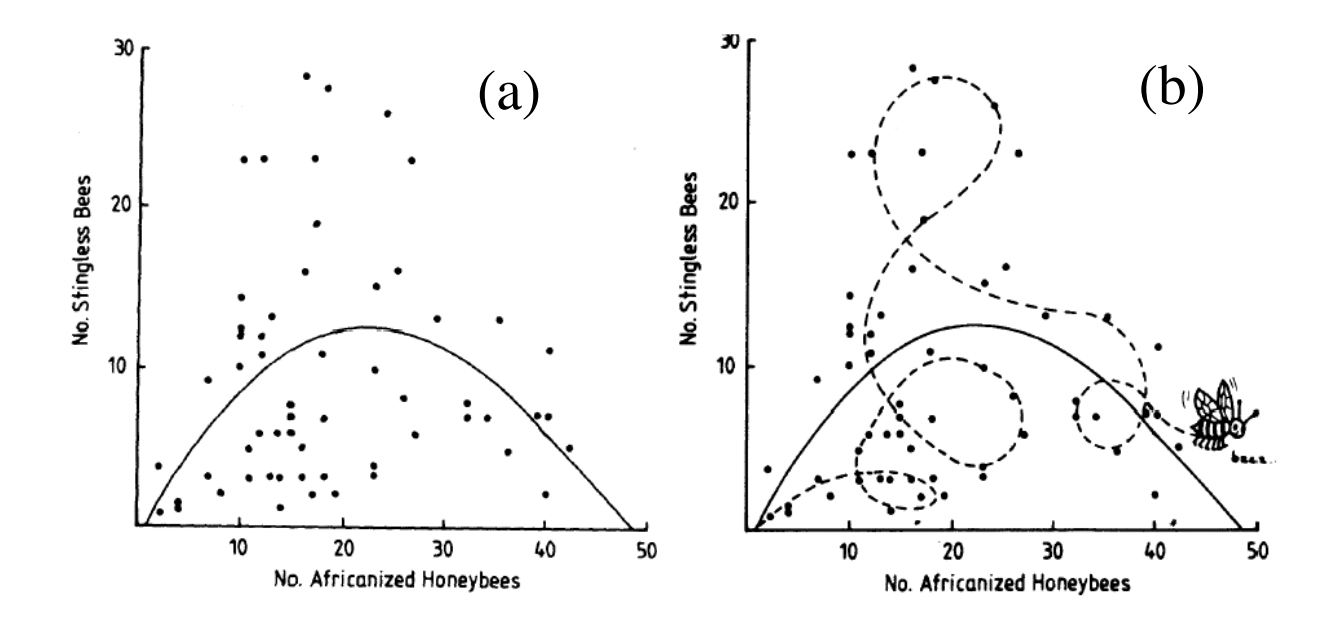

Figure 19: Un exemple d'ajustement. La figure (a) repérsente l'abondance relative d'abeilles "africanisées" (axe horizontal) et d'abeilles sans dard (axe vertical), et l'ajustement de ces donn´ees par un polynˆome du second degré. Cette courbe est tirée d'un article publié en 1978 dans la revue prestigieuse *Nature*. La figure (b) propose un autre type d'ajustement...

#### **5.4** Un exemple d'ajustement de données expérimentales

#### **5.4.1 Position du problème**

La courbe représentant la résistance d'une thermistance en fonction de la température que nous avons tracée précédemment peut être ajustée par une loi exponentielle de la forme :

$$
R(T) = R_0 e^{\frac{E_{\rm gap}}{2k_{\rm B}T}} \tag{35}
$$

Nous voulons ajuster la série de mesures données dans le tableau 1 sur ce modèle. Nous pourrons ainsi estimer d'une part la valeur de  $R_0$  et d'autre part celle de l'énergie caractéristique  $E_{\text{gap}}$ qui correspond à l'énergie "de gap" du matériau semiconducteur utilisé dans la thermistance. Nous pouvons pour cela procéder de deux manières différentes :

– Nous ramener `a une loi affine, l'ajustement pouvant ensuite ˆetre effectu´e par la m´ethode des "moindres carrés" décrite précédemment. Il nous suffit d'effectuer les changements de variable  $y = \ln R$  et  $x = \frac{1}{T}$  dans l'Éq.(35), qui s'écrira alors :

$$
y = \frac{E_{\text{gap}}}{2k_{\text{B}}}x + \ln R_0
$$

Les paramètres  $\frac{E_{\text{gap}}}{2k_{\text{B}}}$  et ln  $R_0$  tiendront alors le rôle de  $a$  et  $b$  dans l'ajustement par la méthode des moindres carrés.

– Ajuster directement la courbe donnant la résistance R en fonction de la température  $T$ . La méthode d'ajustement sera alors fondamentalement différente.

## **5.4.2** Ajustement des données avec une fonction affine

Nous allons réaliser l'ajustement des valeurs de ln R en fonction de  $1/T$ .

– Taper sur la ligne de commande :

```
Duplicate resistance ln resistance
ln resistance=ln(resistance)
Duplicate temperature inv temperature
inv temperature=1/temperature
```
- Représenter graphiquement la wave ln resistance en fonction de inv temperature.
- Cliquer sur le graphique puis sur le menu Analysis  $>$  Curve Fitting. Dans la fenêtre qui apparaît, sélectionner la fonction (Line), Y data (ln resistance), X data (inv tempetature) et cliquer sur Do It.

L'ajustement est alors effectué en suivant la méthode des moindres carrés. Les valeurs des paramètres de la fonction d'ajustement  $y = a + bx$  apparaissent dans l'historique de l'expérience

```
Coefficient values \pm one standard deviation
```

```
a = -9.2626 + 0.121
```

```
b = 4230.6 \pm 42.3
```
À partir de la valeur de b, on peut en déduire la valeur du paramètre  $E_{\text{gap}}$ , qu'il est commode d'exprimer en eV :

```
print 2*4230.6*1.38*10^(-23)/(1.6*10^(-19))
0.729779
```
Afin de se rendre compte de la qualité de l'ajustement, il est conseillé de demander l'affichage des résidus  $y_i - \overline{y}(x_i; \{a, b\})$  de l'ajustement (*fit residuals*), comme cela est représenté sur la figure 20. Le fait que les résidus soient répartis aléatoirement de part et d'autre de la valeur nulle donne confiance dans la qualité de l'ajustement, et la justesse du modèle utilisé pour représenter les données numériques. Nous verrons que cet argument qualitatif peut être rendu quantitatif, à l'aide du calcul du  $\chi^2$  de l'ajustement.

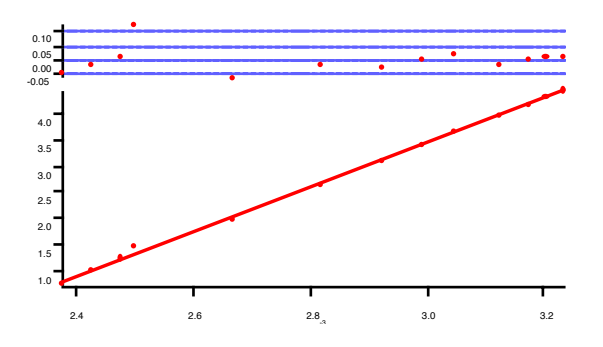

Figure 20: Ajustement des données expérimentales de la variation de résistance R en fonction de la température T pour une thermistance.

### ✷ **Quelques remarques**

- (a) On peut proc´eder `a un ajustement d'une partie d'une courbe seulement, en rajoutant deux curseurs A et B qui définiront la partie de la courbe que l'on souhaite ajuster au modèle, et en cliquant sur le bouton Cursors dans l'intercalaire Data Options.
- (b) Lors de l'ajustement, on peut fixer la valeur de un ou plusieurs param`etres. On peut en particulier forcer l'ajustement d'une fonction  $y = ax+b$  à passer par l'origine  $(x = 0, y = 0)$ , en fixant  $b = 0$  dans les valeurs des paramètres d'ajustement.

## **5.5 Ajustement non-linéaire**

### **5.5.1 Position du problème**

Ce qui rend l'ajustement de lois affines, et par extension de polynômes, si simple, c'est que la dépendance d'un polynôme par rapport aux paramètres qui le composent est linéaire : la fonction  $y = a + bx^2 + cx^2$  est linéaire en a, b et c, même si ce n'est pas une fonction linéaire de la variable x, dans l'exemple considéré, nous pouvons chercher à ajuster directement la courbe qui donne la résistance R en fonction de la température  $T$ , selon une fonction du type

$$
R = A \times e^{B/T} .
$$

Les paramètres que l'on souhaite ajuster sont  $A$  et  $B$  or la fonction n'est linéaire ni en  $A$  ni en B. On doit utiliser un algorithme d'ajustement non-linéaire qui fonctionne selon la procédure suivante. Imaginons qu'on cherche à trouver le fond d'une vallée la nuit et dans le brouillard. À partir d'un point de d´epart donn´e, on suit naturellement la direction de plus grande pente pour descendre, et on continue à le faire jusqu'à aboutir à un minimu "local". Bien évidemment, si on fait un pas "de géant", il se peut qu'on passe par-dessus le fond de la vallée. À l'inverse, plus on arrive vers le fond de la vall´ee et plus il est n´ecessaire de faire des petits pas pour être sûr de bien localiser le minimum. Dans la recherche du minimum du  $\chi^2$  de l'ajustement, IGOR utilise l'algorithme de LEVENBERG–MARQUARDT qui est une méthode numérique astucieuse et efficace pour définir la taille du pas au fur et à mesure qu'on se rapproche du minimum.

Attention cependant ! Ce n'est pas parce que cette méthode est intégrée dans le logiciel qu'elle est infaillible. Si le point de départ de la recherche, c'est-à-dire les valeurs proposées initialement pour les paramètres de l'ajustement  $^{29}$ , est trop éloigné de la solution, le résultat obtenu risque d'être absurde ou bien l'algorithme risque de ne jamais converger. Un autre danger est d'utiliser un trop grand nombre de paramètres ajustables, chaque paramètre ajoutant une dimension à l'espace de recherche. La signification du résultat final risque d'être assez discutable.

Ainsi, lorsqu'on ajuste un modèle théorique à des données expérimentales, on est donc confronté à deux types de difficultés:

- La recherche du minimum de  $\chi^2$ , sachant qu'il est parfois difficile de prouver que le minimum trouvé par le logiciel est bien le véritable minimum de la fonction ;
- Le fait que d'avoir trouvé le minimum de  $\chi^2$  ne valide en aucun cas le modèle utilisé.

C'est en fait le bon sens du physicien, et surtout son analyse critique, qui permet d'avoir confiance dans l'ajustement. On doit considérer les paramètres de l'ajustement comme des grandeurs physiques, voir si l'ordre de grandeur obtenu au moyen de l'ajustement est effectivement correct, vérifier si une modification d'un paramètre donné entraîne bien une variation dans le sens qu'on observe expérimentalement, etc.

Indépendamment de l'utilisation d'un algorithme d'ajustement non-linéaire, il existe au reste une première méthode efficace pour tester la validité d'un modèle. Une bonne habitude est de tracer sur un même graphe la courbe théorique et les résultats expérimentaux pour voir "à l'œil" si ça ressemble  $30$ ! On peut pousser un peu plus loin l'analyse en traçant en parallèle la courbe des écarts entre fonction théorique et points de mesure. L'ajustement des valeurs des paramètres du "fit" se fait alors par une procédure essai–erreur, qui converge plus ou moins rapidement...

 $29^{\circ}$ C'est là une différence fondamentale par rapport à l'ajustement d'un polynôme, où les valeurs des paramètres sont déterminées directement par la résolution d'un système linéaire d'équations.

 $30$ Le logiciel IGOR offre cette possibilité une fois la fonction de "fit" définie.

## **5.5.2 Retour sur l'étude de la thermistance**

Nous allons maintenant ajuster directement la courbe donnant la resistance en fonction de la temperature. Il faut pour cela commencer par définir la fonction  $A \times \exp(B/T)$ .

- Cliquer sur le menu Analysis  $>$  Curve Fitting puis sur le bouton New Fit Function, puis remplir les diff´erents champs dans la fenˆetre qui s'ouvre alors (nom de la fonction thermistance, paramètres A et B, variable T et fonction  $f(T)$ ).
- Procéder de la même façon qu'avec une fonction prédéfinie, en sélectionnant la fonction thermistance. Il est maintenant nécessaire de donner une estimation des paramètres  $A$  et B dans le troisième intercalaire, avant de cliquer sur Do it. On peut rentrer par exemple  $A=1$  et  $B=4000$ .

On obtient alors :

Coefficient values  $\pm$  one standard deviation

- A =  $8.0278e-05 \pm 9.35e-06$
- B =  $4285.1 \pm 36.7$

Au cas où le fit viendrait à ne pas converger, il faut essayer à nouveau avec d'autres valeurs initiales pour les paramètres  $A$  et  $B$ .

## **6** Interfaçage d'un oscilloscope numérique TDS 210

## **6.1 G´en´eralit´es**

Il est possible de transférer des oscillogrammes enregistrés avec l'oscilloscope numérique Tektronix TDS 210 directement dans le logiciel IGOR, à partir du fichier Igor intitulé "IEEE–Tektro–TDS210.pxt". L'interfaçage entre l'oscilloscope et l'ordinateur (Mac ou PC) se fait par l'intermédiaire du bus IEEE–GPIB, les ordinateurs étant équipés d'une carte NATIONAL INSTRUMENTS (modèle NI-488)  $31$ .

## **6.2 V´erification des adresses**

Vérifier l'adresse fixée pour l'adressage de l'oscilloscope numérique. Pour cela, aller dans le menu [**Utility**]→ [**Options**]→ [**Config GPIB**]. On peut alors choisir l'adresse de l'appareil (par d´efaut [**1**]) et le type de liaison de l'oscilloscope avec l'ordinateur [**Parler/Ecouter**].

## **6.3 Utilisation des macros Igor**

On clique sur le fichier "IEEE–Tektro–TDS210.pxt". Celui-ci commence par exécuter la procédure qui définit l'ensemble des macros nécessaires à cet interfaçage  $32$ .

1. Aller dans le menu [**Macros**]→ [**Setup GPIBScope**]. On voit alors s'afficher une fenˆetre qui permet de définir les paramètres de liaison (figure 21).

Les deux paramètres "gpib0" et "dev1" correspondent respectivement à l'adresse de la carte IEEE et à celle de l'oscilloscope, qui a été définie comme indiquée précédemment. Lorsqu'on clique sur le bouton [**Continue**]→, les commandes correspondantes s'éxécutent et le résultat s'affiche dans la fenêtre d'Igore.

Si un message d'erreur apparaît, c'est qu'une des adresses n'a pas été correctement définie. On peut également tester si la liaison IEEE fonctionne correctement.

 $31$ Les drivers correspondants fournis par National Instruments doivent être installés. L'extension NIGPIB (Igor External Operation – XOP) du logiciel Igor est par ailleurs n´ecessaire pour pouvoir adresser directement la carte d'interfaçage IEEE.

<sup>&</sup>lt;sup>32</sup>Cette extension d'Igor a été écrite par Jean HARE (Laboratoire Kastler Brossel, ENS) pour le besoin des expériences sur les microsphères de silice.

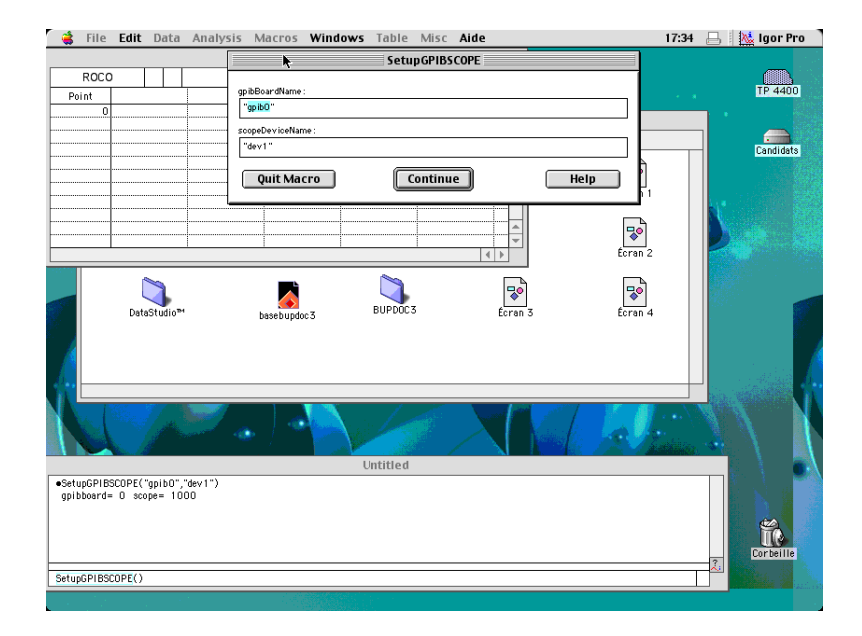

Figure 21: Paramètres du menu [**Setup GPIBScope**]permettant de définir les paramètres de la liaison IEEE entre l'oscilloscope et la carte d'acquisition.

2. Aller dans le menu [**Macros**]→ [**Setup ScopeWindow**]. On voit alors s'afficher une fenêtre qui permet de transférer les données correspondant aux deux oscillogrammes Channel 1 et Channel 2 (figure 22). Il suffit de cliquer sur le bouton [**Read Channels**].

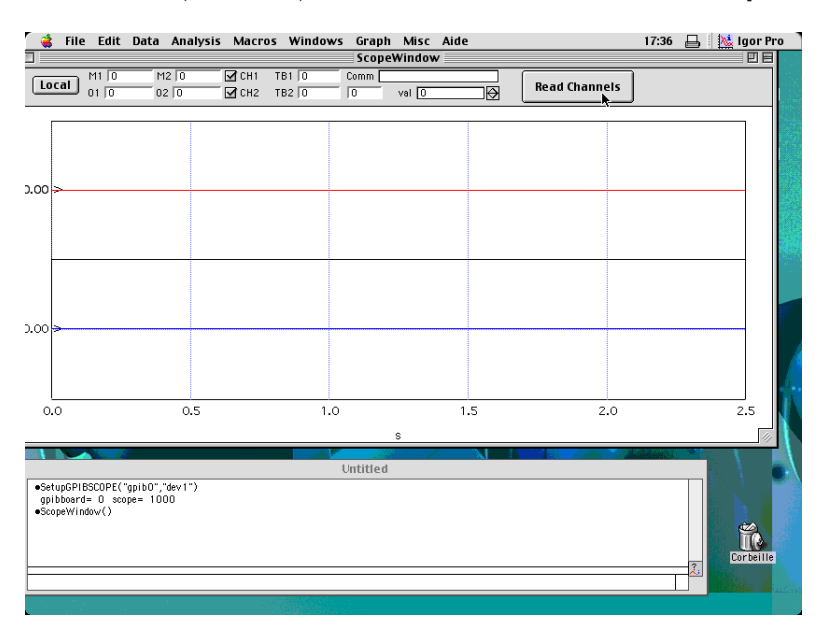

Figure 22: Menu [Setup ScopeWindow], permettant de récupérer les oscillogrammes.

3. Après un certain temps, on voit apparaître ces deux voies à l'écran de l'ordinateur, avec la base de temps correspondant au balayage de l'oscilloscope (figure 23).

Les données sont stockées dans deux "waves" définies automatiquement, et intitulées  $[\mathbf{runX}-]$ **ch1**]et [**Setup runX–ch2**], la valeur X correspondant à un nombre qui s'incrémente automiquement à chaque nouveau transfert de données. Ces "waves" peuvent ensuite être utilisées pour exploiter de manière quantitative les mesures. On notera que l'échelle (ce que nous avons appelé le "scaling") associées à ces "waves" est définie automatiquement à partir du balayage de la base de temps de l'oscilloscope.

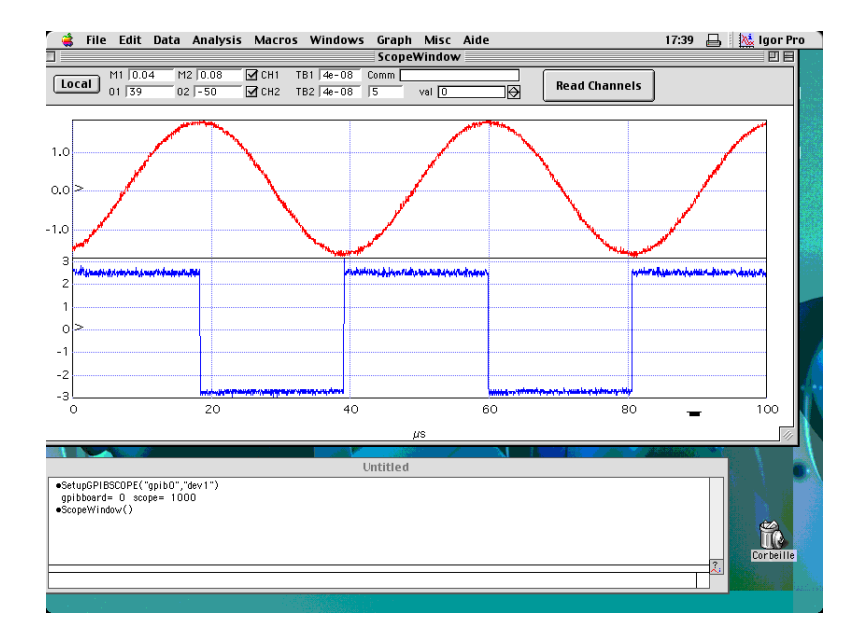

Figure 23: Récupération des deux oscillogrammes dans Igor. On notera que le transfert des données s'effectue à la vol´ee. Si on effectue un moyenne sur l'oscilloscope, il faut prendre garde `a l'arrˆeter [**RUN/STOP**]→ [**STOP**] avant de venir lire les valeurs qui ont été numérisées par l'oscilloscope.

## **6.4** Relecture des informations récupérées

Les différents "runs" d'enregistrement d'oscillogrammes peuvent être directement rappelés à l'écran grâce à la commande [**BrowseWindow**]du menu → [**MPacro**](figure 24). Il est également possible de rajouter des commentaires pour chacune des deux voies.

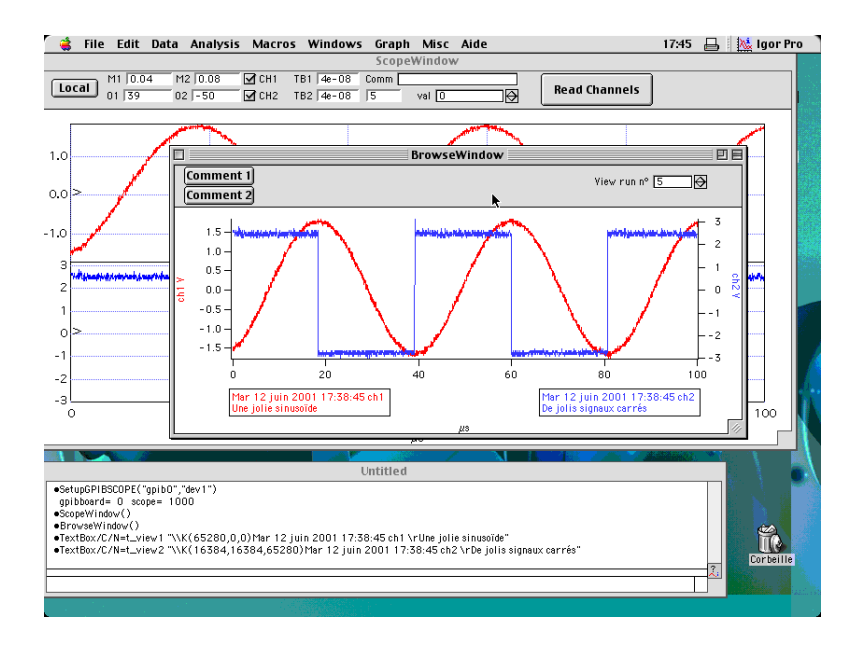

Figure 24: Rappel d'un "run".

 $\dot{A}$  partir d'une succession de tels enregistrements, on peut ainsi constituer l'équivalent d'un cahier de laboratoire dans lequel toutes les mesures qui ont été effectuées sont conservées les unes à la suite des autres.

## **R´ef´erences bibliographiques**

- [1] Igor Pro Version 4.0, Vol. II User's Guide et Vol. III Programming and Reference Manual (Wavemetrics, 2000).
- [2] W. Paul et J. Baschnagel, Stochastic Processes: from physics to finance (Springer, 1999).
- [3] B. N. TAYLOR et C. E. KUYATT, Guidelines for Evaluating and Expressing the Uncertainty of NIST Measurement Results, NIST Technical Note 1297 (1994). Ce document peut être téléchargé directement à l'adresse web du nist.
- [4] L. Lyons, A practical guide to data analysis for physical science students, Cambridge University Press (1991).
- [5] K. PROTASSOV, *Probabilités et incertitudes dans l'analyse des données expérimentales*, Presses Universitaires de Grenoble (1999).
- [6] P. R. BEVINGTON et D. K. ROBINSON, *Data reduction and error analysis for the physical* sciences, McGraw-Hill (1992).
- [7] Ph. DEPONDT, *Physique numérique*, polycopié du cours de la Licence PHYTEM (2002).

## **A Quelques rudiments de statistique**

Considérons une variable aléatoire X associée à une distribution de probabilité  $P(X, x)$ , telle que  $dP = P(X, x)dx$  est la probabilité élémentaire pour que le tirage de la variable X se fasse entre  $x \text{ et } x + dx$ . Nous ferons l'abus de langage traditionnel du physicien, qui consiste à confondre le nom de la variable aléatoire  $X$  avec celui de son échantillon  $x$  réel. La fonction, maintenant notée  $P(x)$ , peut être caractérisée par la fonction caractéristique  $\varphi_x(t)$ , définie par :

$$
\varphi_x(t) = \langle e^{itx} \rangle \qquad \text{soit} \qquad \varphi_x(t) = \int_{-\infty}^{+\infty} P(x) e^{itx} dx \tag{36}
$$

avec t réel. En développant  $e^{itx}$  en série entière, on obtient :

$$
\varphi_x(t) = \sum_{n=0}^{\infty} (it)^n \frac{\langle x^n \rangle}{n}
$$
\n(37)

de sorte que la connaissance de  $\varphi_x(t)$  permet d'avoir directement les moments  $\langle x^n \rangle$  de la variable al´eatoire, sans qu'il soit pour autant n´ecessaire de disposer d'une expression explicite de la fonction de distribution  $P(x)$ . Nous pouvons également noter que :

$$
\left(\frac{d\varphi_x(t)}{dt}\right)(t=0) = i\langle x\rangle \quad \left(\frac{d^2\varphi_x(t)}{dt^2}\right)(t=0) = -\langle x^2\rangle \quad \cdots \quad \left(\frac{d^n\varphi_x(t)}{dt^n}\right)(t=0) = i^n\langle x^n\rangle
$$

offrant ainsi une manière simple pour calculer les moments :

$$
\langle x^n \rangle = \frac{1}{i^n} \left( \frac{d^n \varphi_x(t)}{dt^n} \right) (t = 0).
$$
 (38)

#### ✷ **Cas de la distribution normale**

Considérons la distribution de probabilité gaussienne centrée sur  $\mu = 0$  et d'écart-type  $\sigma$ . La fonction caractéristique est alors donnée par :

$$
\varphi_x(t) = \int_{-\infty}^{+\infty} e^{itx'} \frac{1}{\sigma\sqrt{2\pi}} e^{\frac{-x'^2}{2\sigma^2}} dx' \quad \text{soit} \quad \varphi_x(t) = e^{\frac{-\sigma^2 t^2/2}{2}} \tag{39}
$$

par le calcul habituel de la transformée de Fourier d'une fonction gaussienne. Par développement en série, on obtient alors :

$$
\varphi_{x'}(t) = \sum_{k=0}^{\infty} (-1)^k \frac{\sigma^k t^{2k}}{2^k k} \tag{40}
$$

On voit ainsi que tous les moments d'ordre impair sont nuls

$$
\langle {x'}^{2p+1}\rangle=0
$$

tandis que ceux d'ordre pair valent :

$$
\langle x'^{2p} \rangle = \sigma^{2p} C_{2p}
$$
 avec  $C_{2p} = \frac{(2p)}{2^p p}$ .

Grâce à cette expression, on retrouve la variance de la distribution  $\langle x^2 \rangle = \sigma^2$ . On a de même  $\langle x'^4 \rangle = 3\sigma^4$  de sorte que :

$$
\frac{\langle x'^4 \rangle}{\langle x'^2 \rangle^2} = 3 \; .
$$

Cette dernière relation est souvent considérée comme la signature d'une distribution gaussienne, lorsqu'on considère une distribution de probabilité  $P(x)$  qui est au départ inconnue.

## **B** Le quinconce de Galton ou la "planche à clous"

Une expérience élémentaire permet de visualiser la limite gaussienne d'un phénomène aléatoire. Sur un plan incliné, on plante en quinconce des clous de sorte qu'ils soient régulièrement espacés, en les disposant sur des lignes horizontales parallèles (figure 25). À la base du plan incliné, se trouvent des compartiments identiques, séparés par des cloisons qui prolongent les clous situés à la base du quinconce. On place sur la ligne supérieure une bille dont le diamètre est sensiblement égal à la distance entre deux clous voisins. Depuis cette position initiale, la bille va descendre en passant à gauche ou à droite de chaque clou rencontré avec la probabilité  $\frac{1}{2}$ , jusqu'à ce qu'elle tombe dans l'un des compartiments à la base du quinconce. Lorsqu'on répète cette petite expérience avec un grand nombre de billes, les billes accumulées dans les différents compartiments forment un histogramme dont l'enveloppe se rapproche de plus en plus d'une courbe en cloche. On trouvera sur le web  $33$  de très nombreuses simulations de cette expérience, dont le physicien n'aura pas manqué de remarquer le lien avec le problème de la marche au hasard à une dimension.

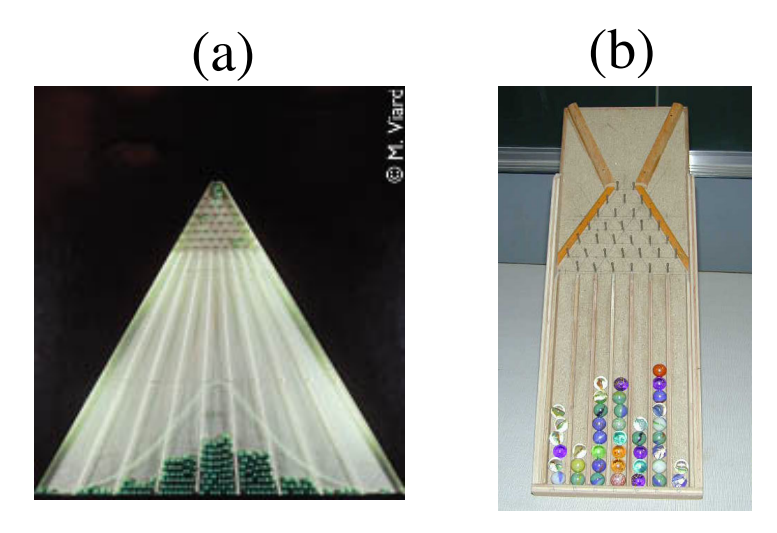

Figure 25: Expérience du "quinconce" ou "planche" de GALTON telle qu'on peut par exemple la voir à la Cité des Sciences (a) ou sous une forme moins sophistiquée (b).

D'un point de vue plus mathématique, ce dispositif illustre la convergence de la binomiale  $B(\frac{1}{2}, n)$ , correspondant à n tirages indépendants d'une pièce de monnaie non biaisée, vers une loi normale, montrant ainsi comment une succession de processus élémentaires, indépendants les uns des autres, donne un effet final dont l'histogramme de probabilité tend vers une distribution normale. Nous pouvons également justifier ce résultat de manière élémentaire. À chaque choc de la bille contre un clou, elle a une probabilité  $\frac{1}{2}$  d'aller à gauche ( $\Delta x = -a$ ) ou à droite  $(\Delta x = +a)$ . Si nous notons x la variable aléatoire qui représente la position horizontale de la bille, sa fonction de distribution est :

$$
f(x) = \begin{cases} \frac{1}{2} & \text{si} & x = +a \\ \frac{1}{2} & \text{si} & x = -a \\ 0 & \text{si} & x \neq +a - a \end{cases}
$$

en choisissant de prendre la position du clou comme origine des axes. Par conséquent :

$$
E(x) = \frac{1}{2} \times (-a) + \frac{1}{2} \times (+a) = 0
$$
  
\n
$$
V(x) = E([x - E(x)]^2) = \frac{1}{2} \times (-a - 0)^2 + \frac{1}{2} \times (+a - 0)^2 = a^2.
$$

 $33$ Par exemple http://www-sop.inria.fr/mefisto/java/tutorial1/node11.html.

#### Le quinconce de Galton ou la "planche à clous" 45

Si nous nous intéressons maintenant à la position de la boule après  $N$  chocs, son abscisse est une variable aléatoire

$$
X = \sum_{i=1}^{N} x_i
$$

dont la fonction de distribution  $f_N(x)$  est celle de la somme de N variables aléatoires identiques  $x_i$  d'espérance mathématique  $E(x) = 0$  et de variance  $V(x) = a^2$ . Le théorème de la limite centrale nous dit alors que cette fonction de distribution se comporte pour  $N \gg 1$  comme une loi normale :

$$
f_N(X) \simeq \frac{1}{\sigma\sqrt{2\pi}} e^{-X^2/2\sigma^2}
$$
 avec  $\sigma^2 = \sum_{i=1}^N V(x_i) = Na^2$ .

La répartition que l'on matérialise en envoyant un grand nombre de billes qui vont venir s'accumuler dans les différentes colonnes a donc pour limite la fonction

$$
f_{\infty}(X) = \frac{1}{N a \sqrt{2\pi}} e^{-X^2/(2Na^2)}.
$$

Là encore, le lien avec la marche au hasard a une dimension est transparent. Le lecteur intéressé peut également s'amuser à retrouver ce même résultat en considérant les chemins parcourus par une bille et en évaluant les probabilités que la bille, partant de  $X = 0$  arrive à une position X donnée.

Pour la petite histoire, ce dispositif fut imaginé par Sir Francis GALTON (1822–1911), qui vécut à l'époque victorienne et fut l'un des pionniers des études statistiques. Ce scientifique, qui commença sa carrière par l'exploration en 1844 du Nil blanc et du sud-ouest de l'Afrique, aborda tout au long de sa vie de nombreux sujets, avec à chaque fois la volonté de quantifier l'objet de ses études. Séduit par la théorie de l'évolution de son cousin Charles DARWIN, il voulut la transposer à l'espèce humaine et entama des études pionnières sur l'intelligence humaine, qui sont à l'origine des tests psychologiques. Convaincu que la prééminence de différents domaines était due uniquement à des facteurs héréditaires, ses idées qui sont fortement marquées par l'eugénisme, influencèrent cependant le développement des méthodes statistiques. On lui attribue en particulier l'origine du concept de *corrélation* entre deux populations et d'analyse de régression. GALTON s'était également amusé à compliquer son dispositif, en interrompant la chute des billes à un niveau intermédiaire. Les billes sont alors recueillies dans une première série de bacs, où elles dessinent une première distribution normale d'écart-type  $\sigma'$ . On rouvre ensuite les bacs séparément et on peut constater que d'une part, chacun des bacs engendre une distribution normale, de même écart-type  $\sigma''$  et que d'autre part, la réunion de toutes ces petites distributions conduit à une grande distribution normale d'écart-type  $\sigma > \sigma'$ . On vérifie ainsi la propriété de **stabilité** des variables aléatoires gaussiennes : si l'on compose deux variables gaussiennes stochastiquement ind´ependantes, on obtient de nouveau une variable gaussienne.

Pour démontrer ce résultat, considérons deux variables gaussiennes  $x_1$  et  $x_2$  indépendantes, caractérisées par leurs valeurs moyennes  $\mu_1$  et  $\mu_2$ , ainsi que par leurs écarts-types  $\sigma_1$  et  $\sigma_2$ . Posons  $X = x_1 + x_2$ ; la fonction caractéristique de cette nouvelle variable aléatoire va alors s'écrire :

$$
\varphi_X(t) = \langle e^{itX} \rangle = \langle e^{it(x_1+x_2)} \rangle = \langle e^{itx_1} \rangle \langle e^{itx_2} \rangle
$$

de sorte que

$$
\varphi_X(t) = \varphi_{x_1}(t)\varphi_{x_2}(t) = e^{it(\langle x_1 \rangle + \langle x_2 \rangle)} e^{-\frac{(\sigma_1^2 + \sigma_2^2)t^2}{2}}.
$$

Nous voyons ainsi que  $X$  correspond à une variable aléatoire gaussienne avec comme paramètres :

 $\langle X \rangle = \langle x_1 \rangle + \langle x_2 \rangle$  et  $\sigma^2 = \sigma_1^2 + \sigma_2^2$ .

On notera que ce résultat peut être immédiatement généralisé à la somme de plusieurs variables aléatoires gaussiennes.

## **C A` propos de la variance d'´echantillon**

Dans cette annexe, nous allons montrer que la variance d'échantillon  $s^2$ , définie par l'Éq.(4.1.3), correspond à un paramètre qui, dans la limite d'un grand nombre d'échantillons de mesures  $\{x_i\}$ , donne en moyenne la vraie variance  $\sigma^2$  de la distribution de probabilité associée à la mesure de la grandeur x. Calculons ainsi :

$$
\langle s^2 \rangle = \frac{1}{N-1} \sum_{i=1}^N \langle (x_i - m)^2 \rangle
$$
  
= 
$$
\frac{1}{N-1} \sum_{i=1}^N \langle (x_i - \mu + \mu - m)^2 \rangle
$$
  
= 
$$
\frac{1}{N-1} \left[ \sum_{i=1}^N \langle (x_i - \mu)^2 \rangle - 2 \sum_{i=1}^N \langle (x_i - \mu)(m - \mu) \rangle + \sum_{i=1}^N \langle (m - \mu)^2 \rangle \right].
$$
 (41)

Nous reconnaissons sans difficulté le premier et le troisième terme dans cette somme :

$$
\sum_{i=1}^{N} \langle (x_i - \mu)^2 \rangle = N\sigma^2 \qquad \text{et} \qquad \langle (m - \mu)^2 \rangle = \frac{\sigma^2}{N}.
$$
 (42)

Nous devons calculer le deuxième terme, que nous pouvons écrire à partir de la définition de la valeur moyenne d'échantillon  $m$ :

$$
\sum_{i=1}^{N} \langle (x_i - \mu)(m - \mu) \rangle = \frac{1}{N} \sum_{i=1}^{N} \sum_{k=1}^{N} \langle (x_i - \mu)(x_k - \mu) \rangle.
$$

Dans cette expression, la seule contribution non nulle correspond à  $i = k$ , d'où :

$$
\sum_{i=1}^{N} \langle (x_i - \mu)(m - \mu) \rangle = \frac{1}{N} \sum_{i=1}^{N} \langle (x_i - \mu)^2 \rangle = \sigma^2
$$
 (43)

En reportant les expressions (42) et (43) dans l'Éq.(41), nous obtenons finalement la valeur moyenne de la variance d'échantillon $s^2$  :

$$
\langle s^2 \rangle = \frac{1}{N-1} \left( N\sigma^2 - 2\sigma^2 + N\frac{\sigma^2}{N} \right) \quad \text{soit} \quad \langle s^2 \rangle = \sigma^2 \quad \text{CQFD} \,. \tag{44}
$$